Cut-off Rigidity

Visualization of the Global Geomagnetic Cut-off Rigidity on Google Earth

P04087

 $2008$ 

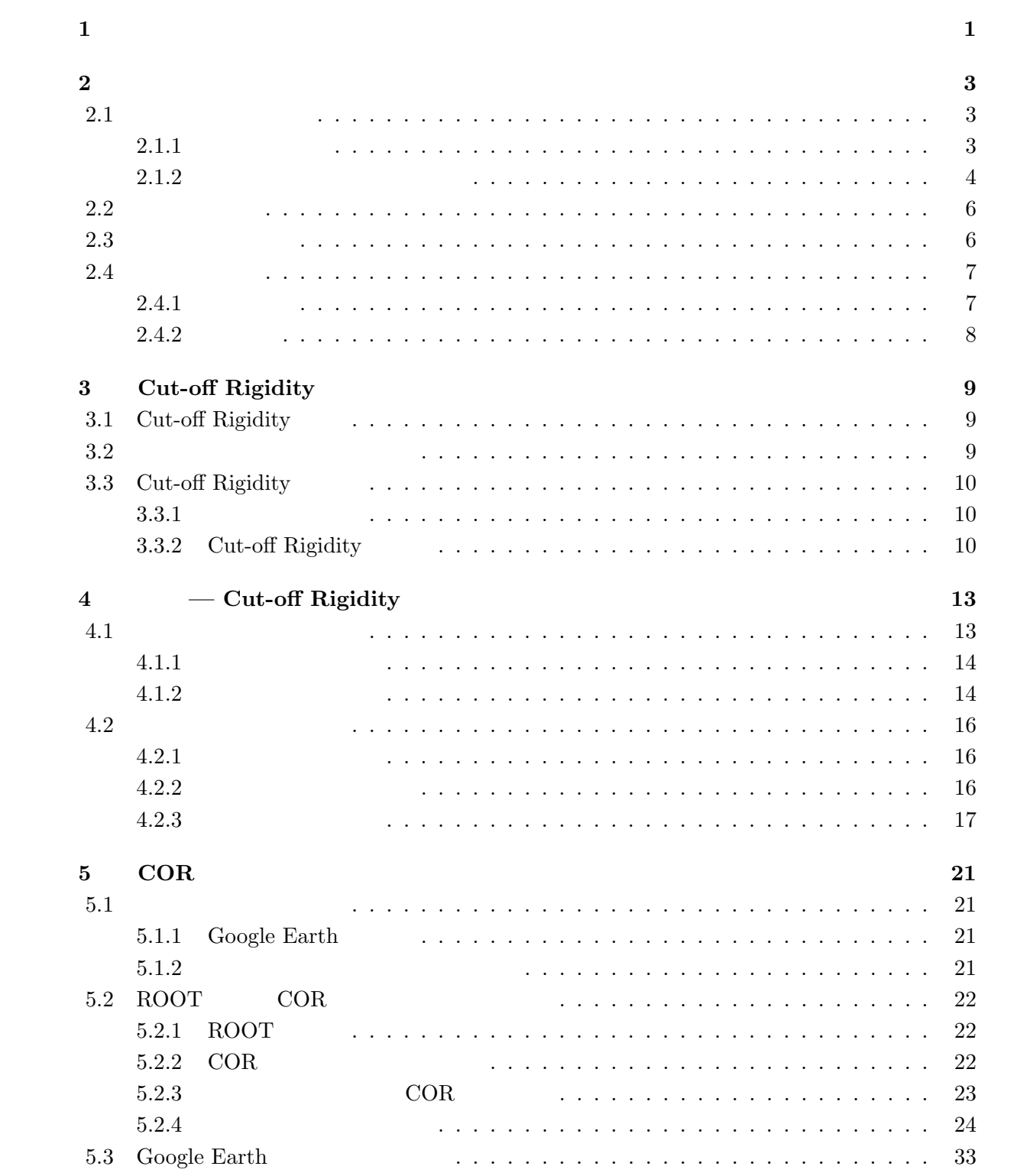

i

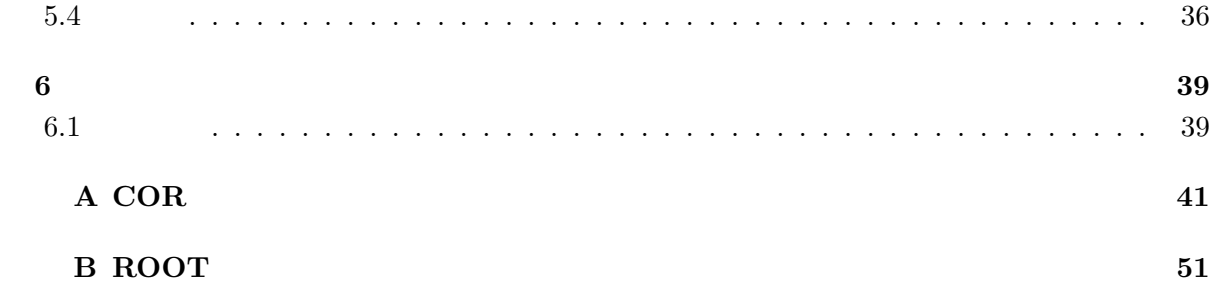

**1**章 はじめに

 $\boldsymbol{\mathrm{X}}$ 

 $2.1.1$ 

off Rigidity  $3.1$ 

 $\mathrm{Cut}$ 

**2**章 宇宙線と地球磁場

# $2.1$

## $2.1.1$

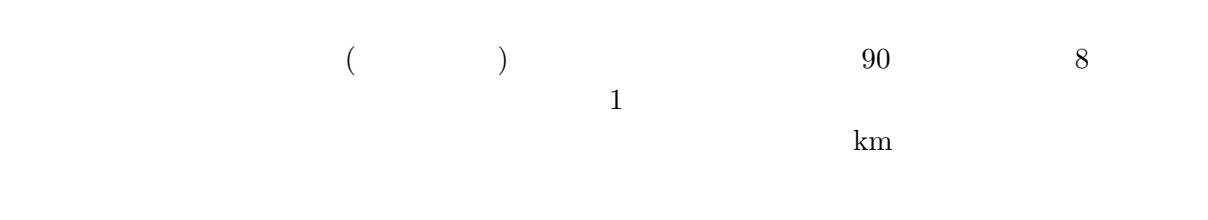

 $\mu$ 

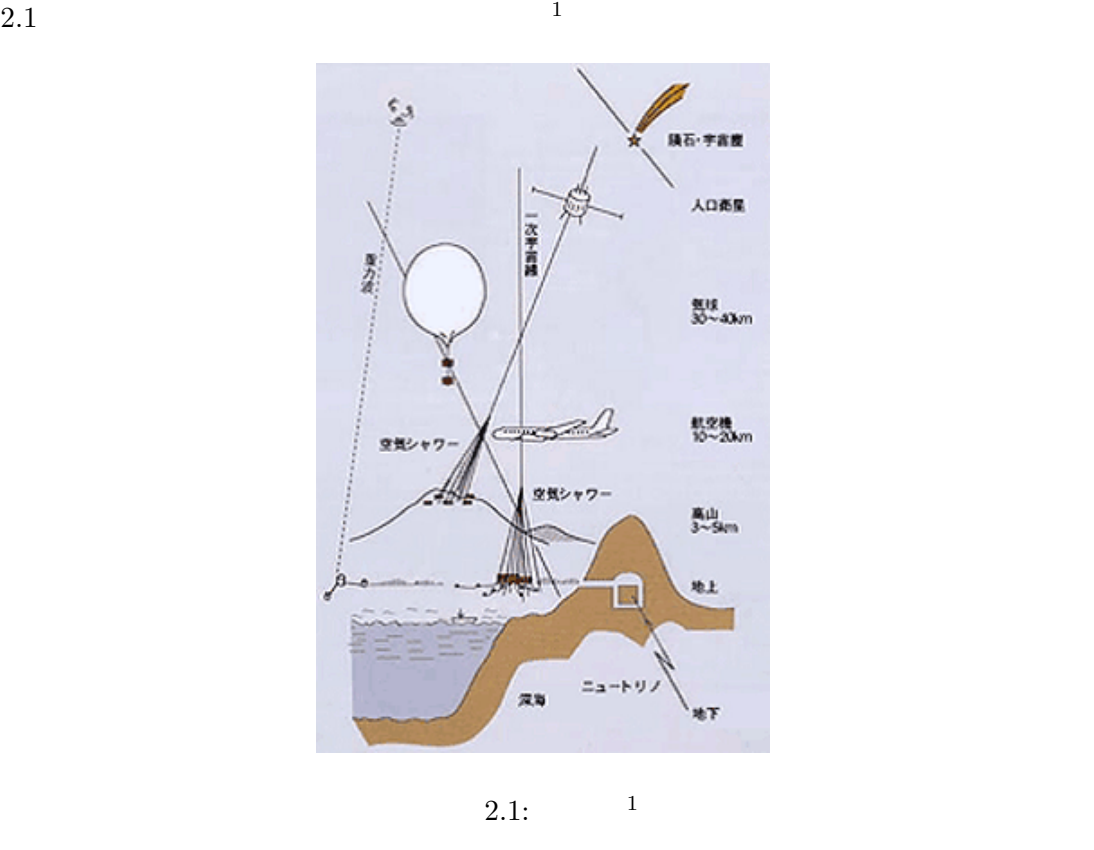

#### $1\,\mathrm{http://www.icrr.u-tokyo.ac.jp/about/cosmicray.html}$

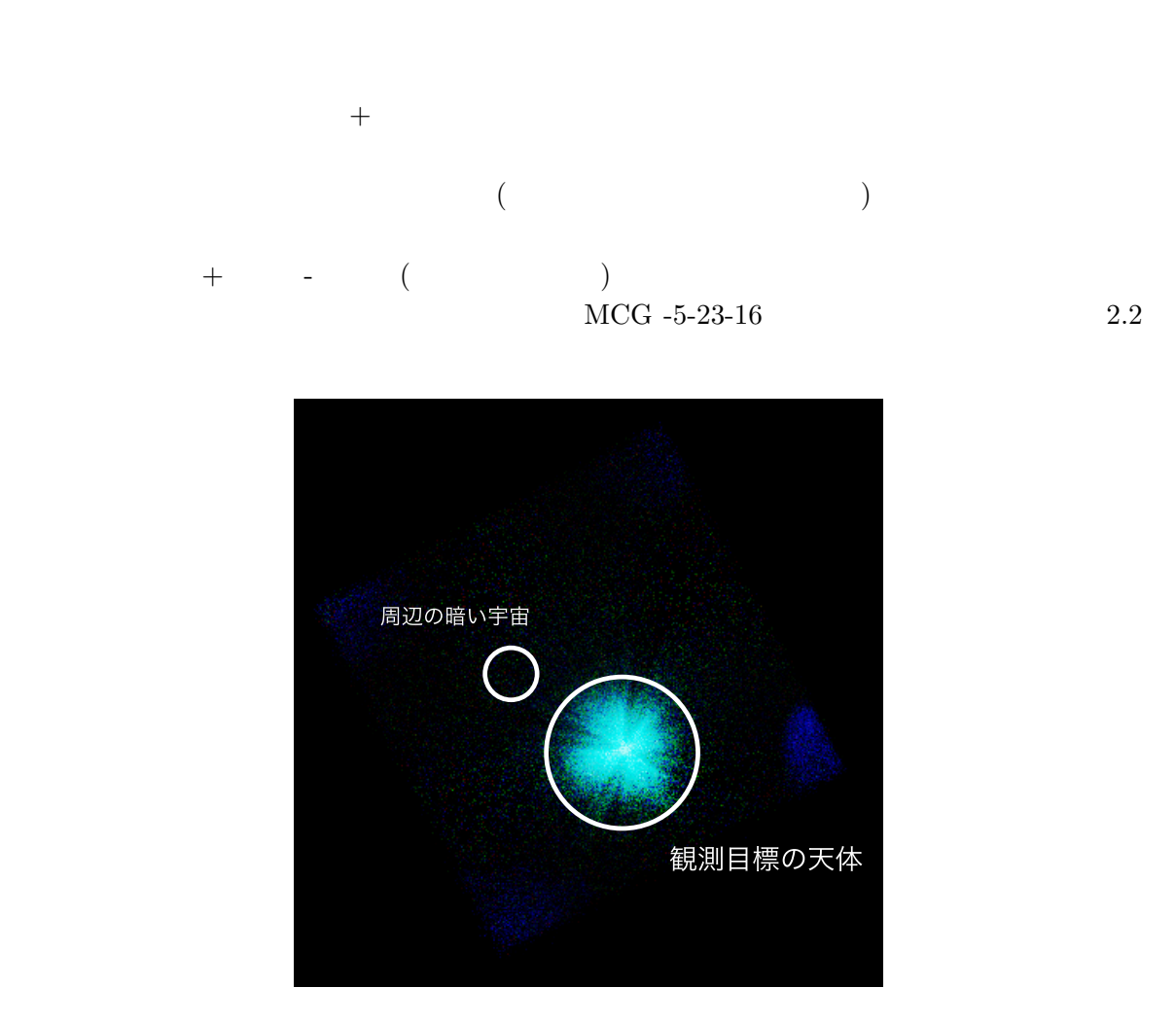

2.2:  $\qquad - \qquad \text{MCG -5-23-16}^2$ 

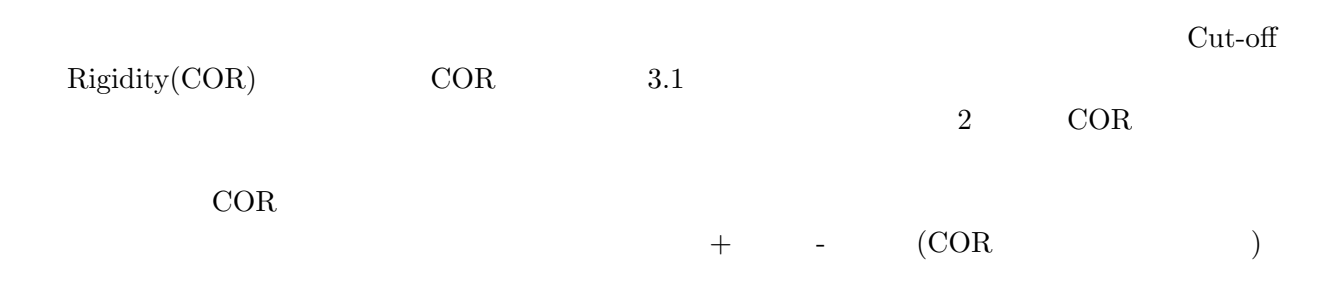

 $2$ http://darts.isas.jaxa.jp/cgi-bin/ion-p?page=suzaku%2FXISqlimg.ion&VER=2.1&OBS=700002010

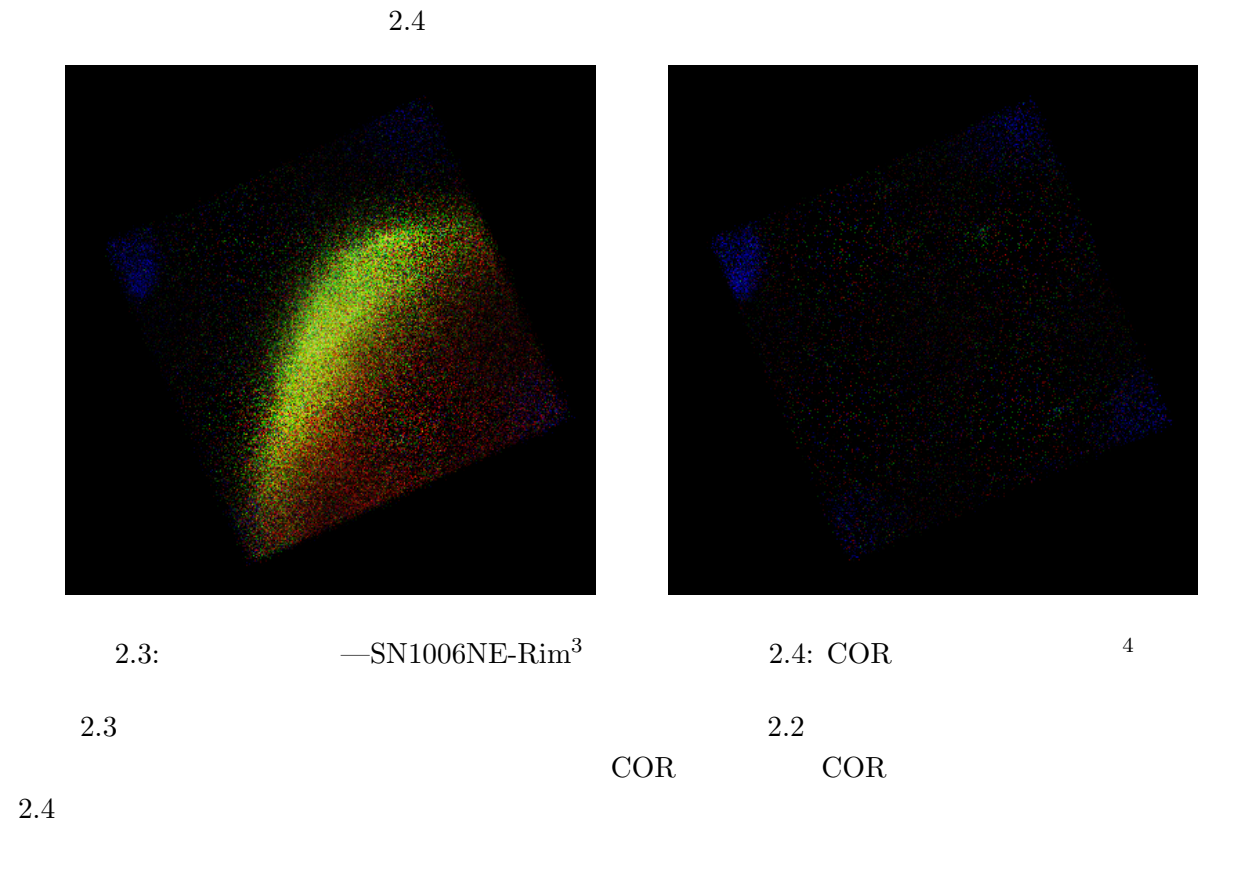

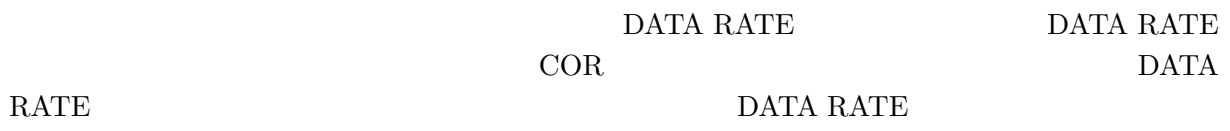

<sup>3</sup>http://darts.isas.jaxa.jp/cgi-bin/ion-p?page=suzaku%2FXISqlimg.ion&VER=2.1&OBS=100019020 <sup>4</sup>http://darts.isas.jaxa.jp/cgi-bin/ion-p?page=suzaku%2FXISqlimg.ion&VER=2.1&OBS=100019010

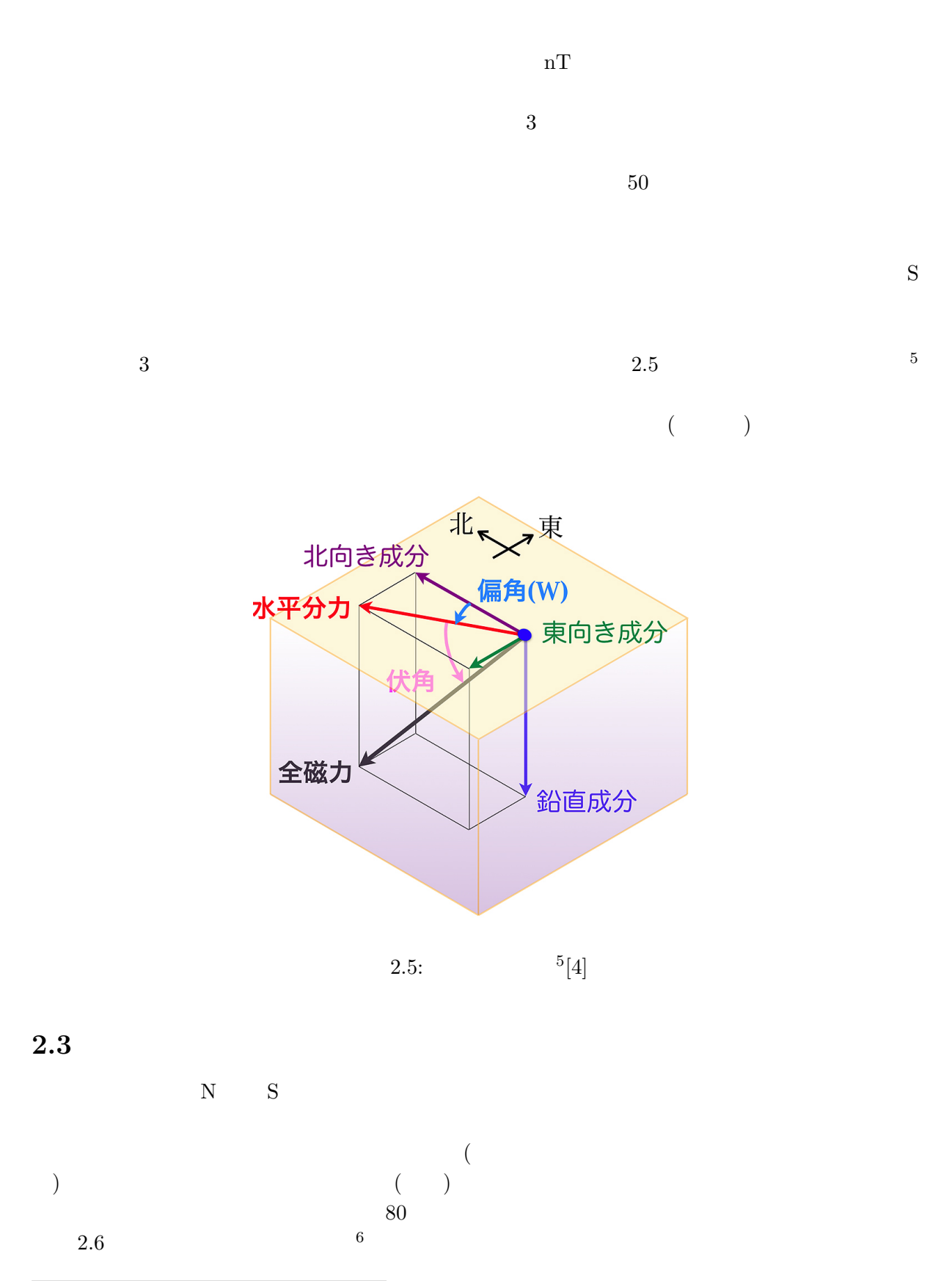

 ${\rm ^5}$ http://www.rikanenpyo.jp/kaisetsu/chigaku/chigaku<br/>\_003.html

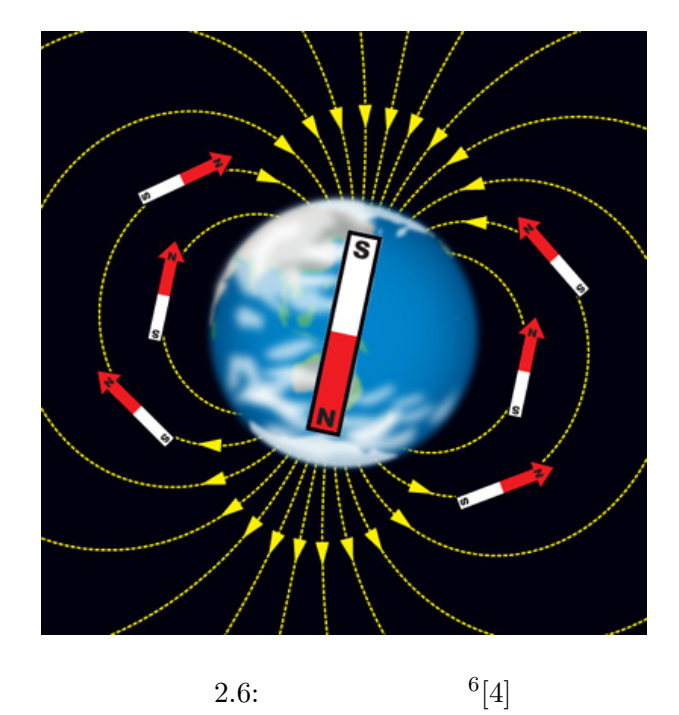

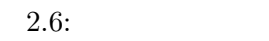

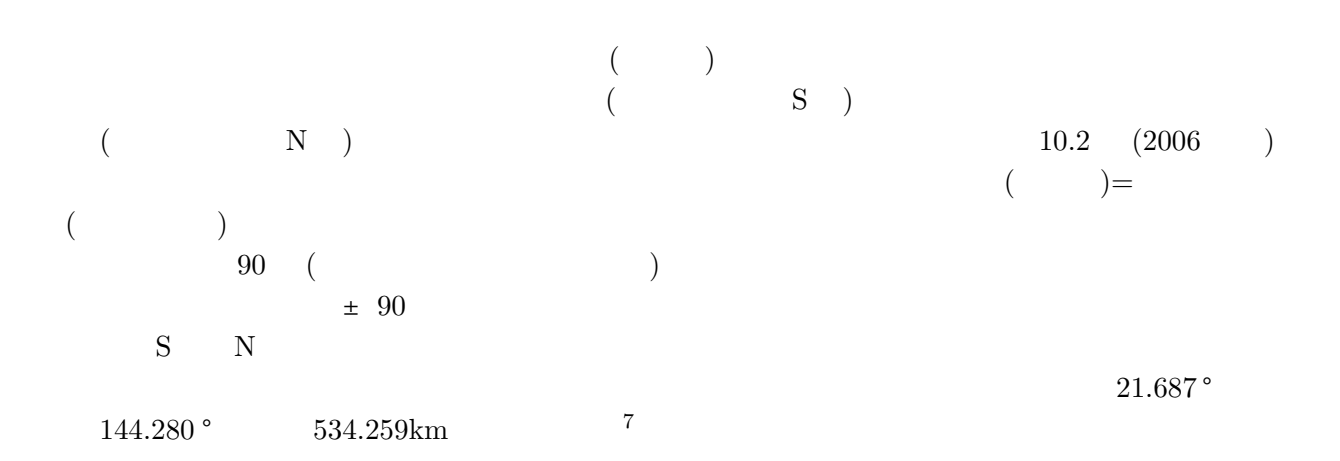

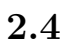

 $2.4.1$ 

 $N \sim$ 

 $S$ 

 $^{6}$ http://www.rikanenpyo.jp/kaisetsu/chigaku/chigaku\_003.html

<sup>7</sup>http://hpamsmi2.mi.infn.it/ wwwams/geo2.html

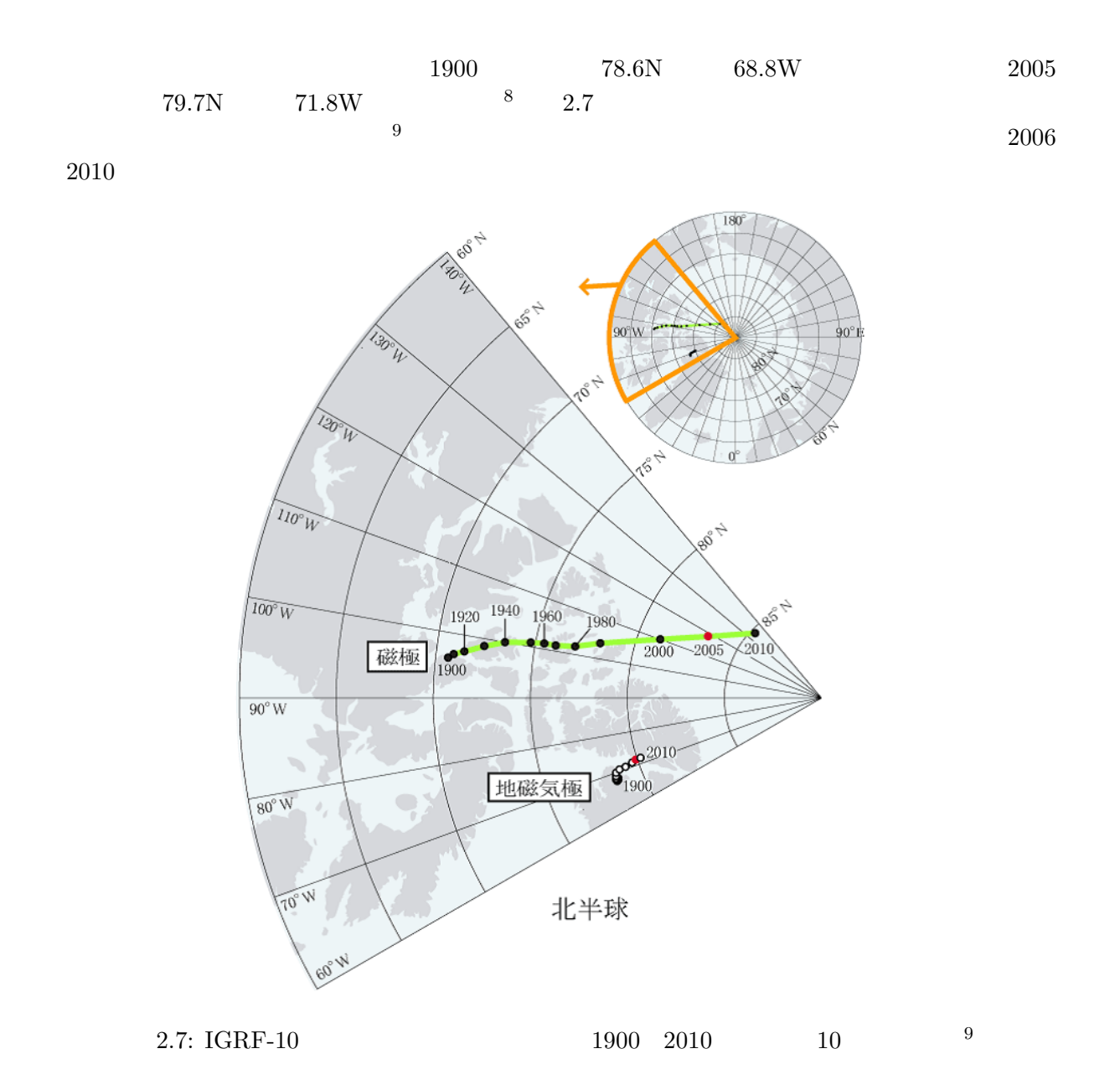

 $2.4.2$ 

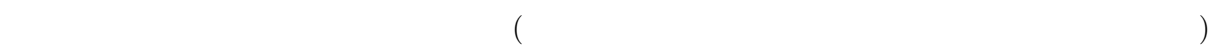

 $^8\mbox{http://swdcwww.kugi.kyoto-u.ac.jp/poles/polesexp-j.html}$  1

 $^9{\rm http://swdcwww.kugi.kyoto-u.ac.jp/poles/poles {zp-j.html} \qquad 2$ 

# **3 Cut-off Rigidity**

Cut-off Rigidity

## **3.1** Cut-off Rigidity

Cut-off Rigidity(COR)  $\rm{GeV}/C$  GeV/C  $\rm{GV}$  $2.1.1$  $COR$  $($ cor contracts to the contracts of the contracts of the contracts of the contracts of the contracts of the contracts of the contracts of the contracts of the contracts of the contracts of the contracts of the contracts of t  $($  $COR$ 2  $\rm{COR}$  2  $\rm{COR}$  $2.4$ COR **the contract of the contract of the contract of the contract of the contract of the contract of the contract of the contract of the contract of the contract of the contract of the contract of the contract of the contr** 

**3.2**  $\blacksquare$ 

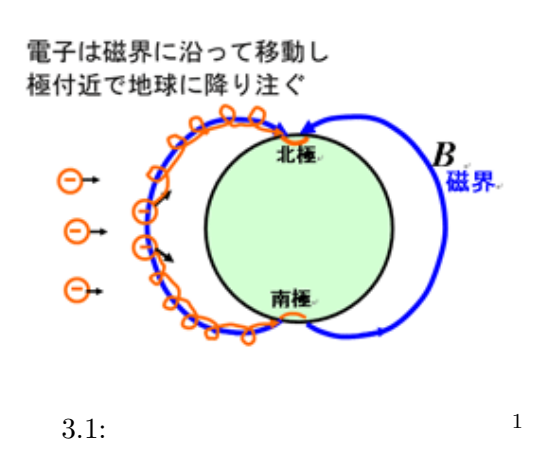

 $^1{\rm http://kumiko47.exblog.jp/1203274/}$ 

 $3.1$ 

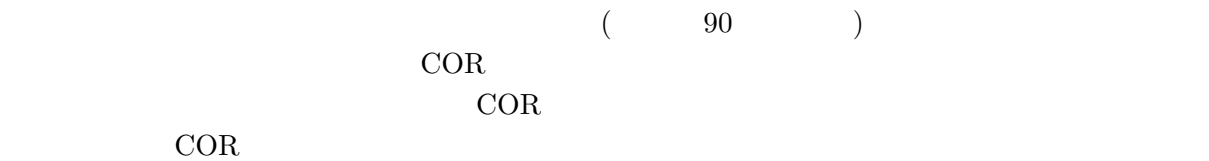

## **3.3** Cut-off Rigidity

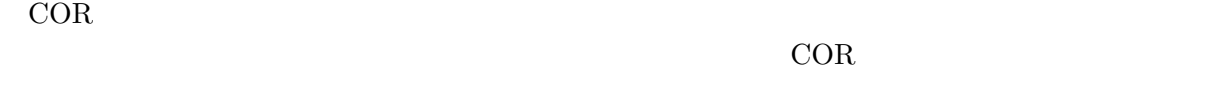

 $3.3.1$ 

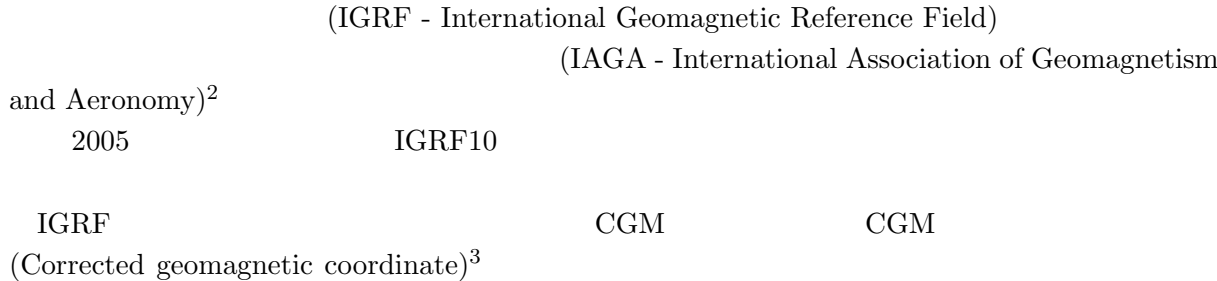

#### **3.3.2** Cut-off Rigidity

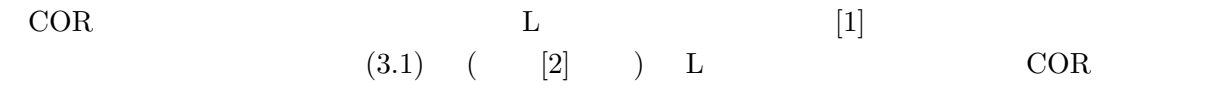

$$
COR = \frac{14.5}{L^2} \tag{3.1}
$$

 $\Gamma$ 

まる値である。つまり、L のパラメーターを導くことができれば、COR の算出が可能である。

 $\text{CGM} \quad 3.2$  [3]  $COR = 14.5 \cos^4 \frac{\lambda}{r^2}$ (3.2)

 $^3$ http://swdcwww.kugi.kyoto-u.ac.jp/ takeda/words/tiziki.html

 $^2$ http://www.iugg.org/IAGA/

CGM  $r$  $r$  $2.3$ 

# 4 **— Cut-off Rigidity**

#### Cut-off Rigidity

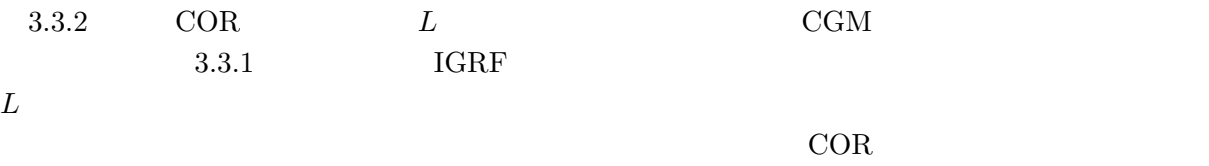

### **4.1** オリジナルプログラム

SPDF ModelWeb - Model: IGRF10 Model Coefficients for 1945-2010 http://modelweb.gsfc.nasa.gov/magnetos/igrf.html

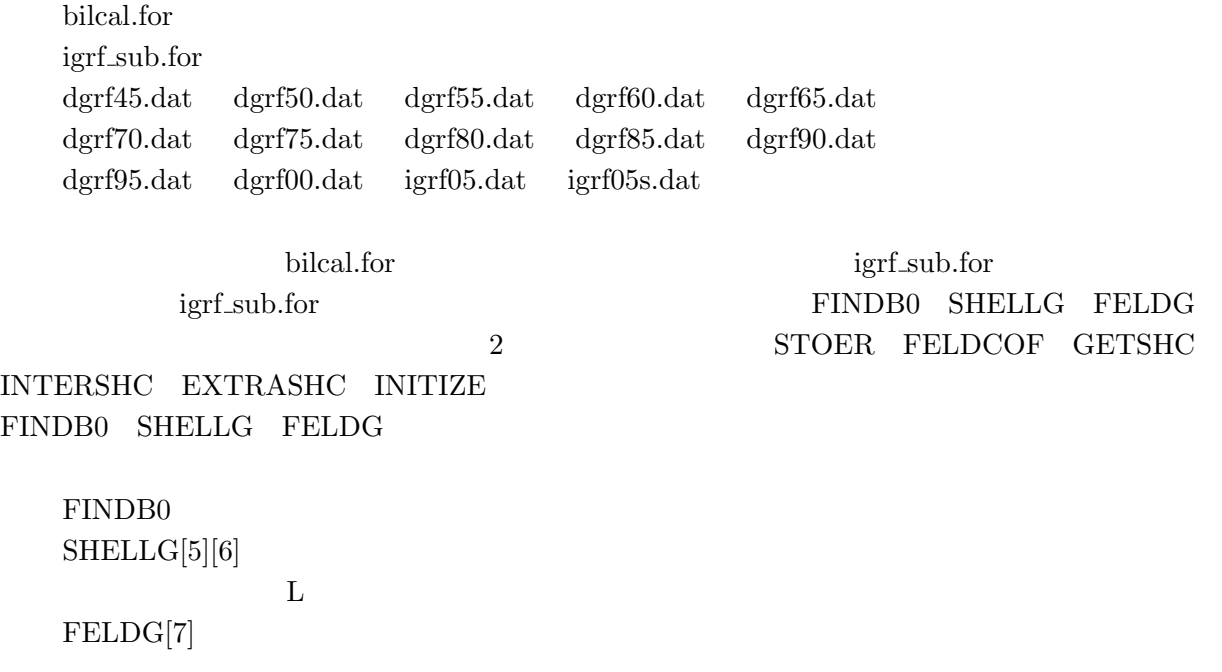

Fortran  $\Gamma$ 

#### **4.1.1** コンパイルと実行

f77 -c -o igrf sub.o igrf sub.for f77 -o bilcal igrf sub.o bilcal.for

このようにコンパイルすることで、メインプログラムである「bilcal.for」とサブルーチンであ

igrf\_sub.for

./bilcal

#### $4.1.2$

 $\mathbf L$ 

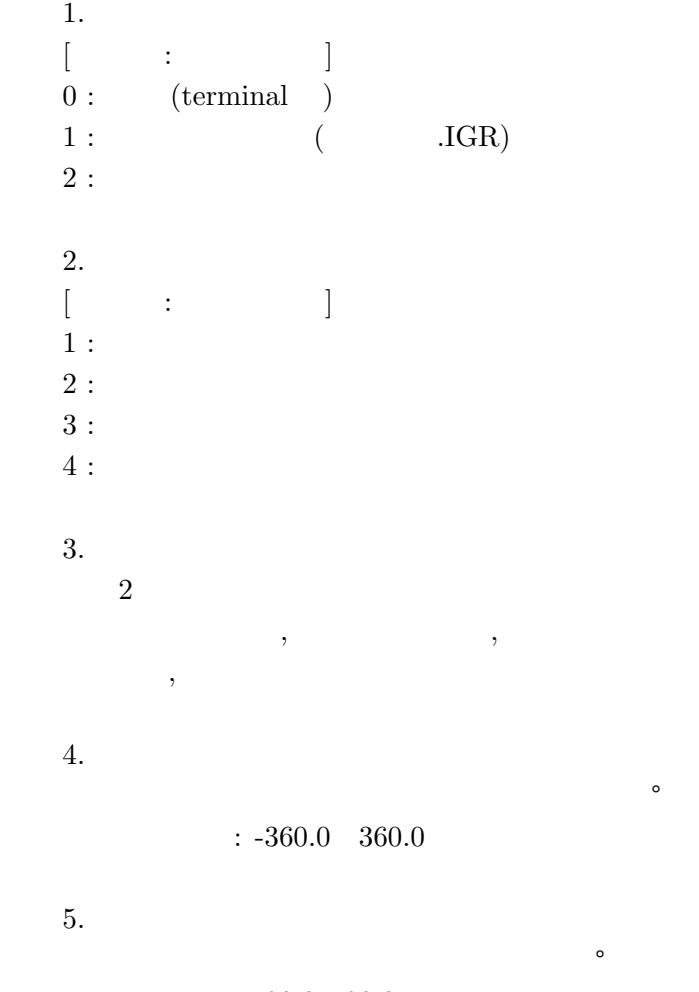

 $: -90.0 \quad 90.0$ 

 $km$  $: 0.0$  30000.0

入力 7. 年を入力する

 $: 1940.0 \quad 2010.0$ 

 $IGRF10 2005$ 

 $8.$  [入力値 : 動作の説明]  $0:$  B  $1:$   $B/BO$ 

 $\begin{array}{ccc} 4 & \hspace{1.5mm} 7 & \hspace{1.5mm} 2 & \hspace{1.5mm} \end{array}$ 

 $8$ 

 $4.1$ 

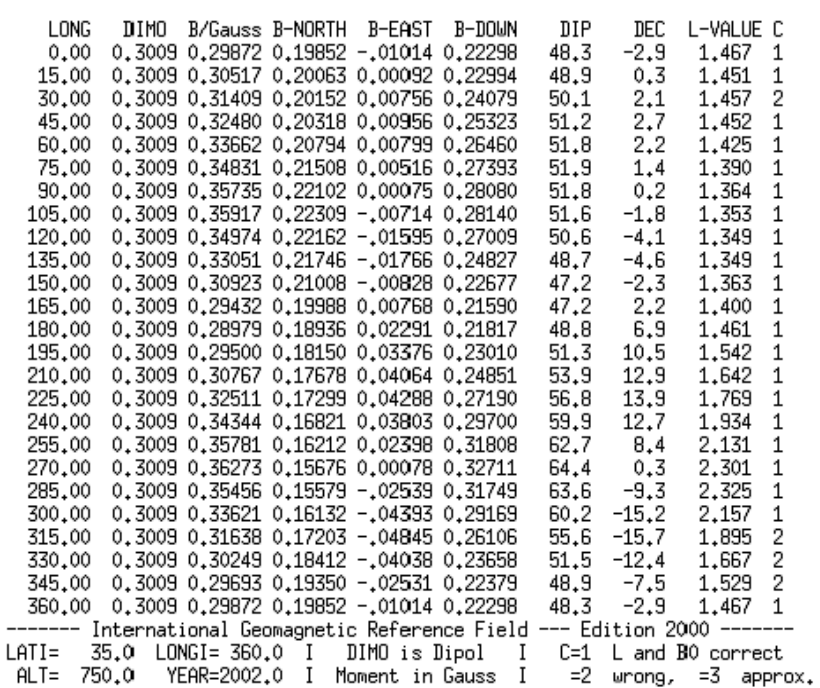

\*\*\*\* DO YOU WANT TO CONTINUE?

4.1: (  $\qquad \qquad$ 

 $4.1$  $\begin{array}{ccc} \cdot & 0 & ( & & \cr \end{array}$  $: 2$  (  $)$  $: 0.0,360.0,15 \;( \qquad \quad \ \ 0.0 \;\; \; 360 \; \degree \qquad \qquad \quad \ \ 15 \; \degree \qquad \qquad \ \ )$ : 35.0  $\,$  $: 750.0$  $: 2002.0$ :  $\boldsymbol{0}$ 

 $4.1$ 

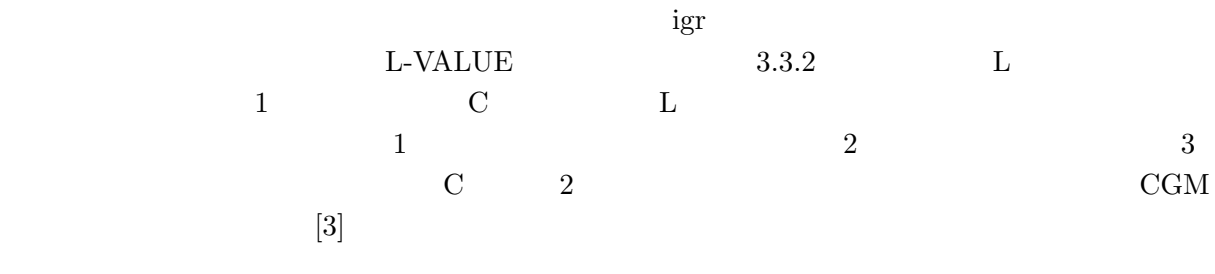

の再入力、変化させる値の選択…計算結果の表示... といったように動作が続くこととなる。

**4.2** 変更後のプログラム

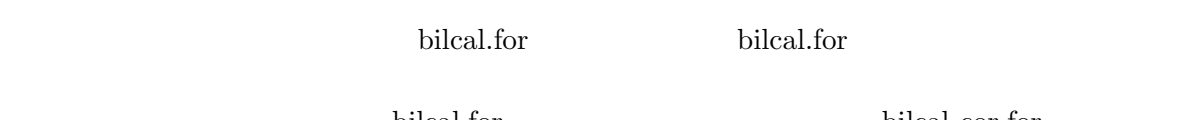

bilcal.for bilcal.for

 $\rm{A}$ 

#### **4.2.1**

f77 -c -o igrf sub.o igrf sub.for f77 -o bilcal cor igrf sub.o bilcal cor.for ./bilcal cor

#### **4.2.2** プログラムの変更点

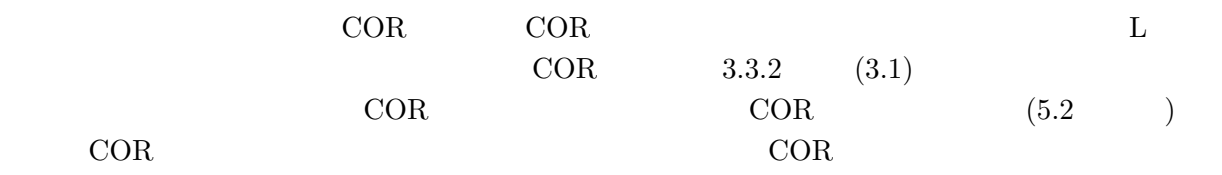

|                 |            | $0\quad 1000 \rm{km}$<br>$\rm{COR}$ | 3.2 | $10 {\rm km}$ | $0{\rm km}$                         | $\rm{COR}$ |         |                |                 |
|-----------------|------------|-------------------------------------|-----|---------------|-------------------------------------|------------|---------|----------------|-----------------|
|                 | $\rm{COR}$ |                                     |     |               |                                     |            |         |                |                 |
| $180^{\circ}$ - | $\,1\,$    |                                     |     |               | -90 $^{\circ}$ $\,$ 90 $^{\circ}$ - |            |         |                | -180 $^{\circ}$ |
|                 | $\rm{COR}$ | $\overline{3}$<br>$\overline{3}$    |     |               | $\rm{COR}$                          | (5.2)      | $\big)$ | $\mathrm{dat}$ |                 |

 $4.2.3$ 

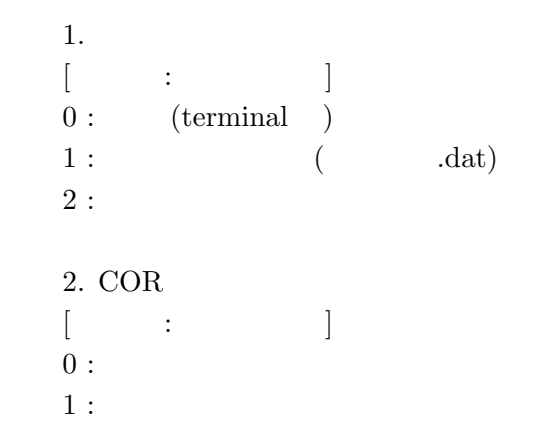

 $COR$ 

 $3.$  $($  -180 ° 180 ° -  $($  $4.$  $($   $-90 \degree$   $90 \degree$   $5.$  $km$  $: 0.0$  30000.0  $6.$  $: 1940.0 \quad 2010.0$  $2005$  $\sim$  6 and  $\sim$  100  $\sim$  100  $\sim$  100  $\sim$  100  $\sim$  100  $\sim$  100  $\sim$  100  $\sim$  100  $\sim$  100  $\sim$  100  $\sim$  100  $\sim$  100  $\sim$  100  $\sim$  100  $\sim$  100  $\sim$  100  $\sim$  100  $\sim$  100  $\sim$  100  $\sim$  100  $\sim$  100  $\sim$  100  $\sim$  100  $\sim$  $4.2$ -60.0000 90.0000 0.129  $-60.0000$  120.0000 0.061 -60.0000 150.0000 0.128 -45.0000-180.0000 2.115 -45.0000-150.0000 3.367 -45.0000 -120.0000 4.766 -45.0000 -90.0000 5.857 -45.0000 -60.0000 5.600 -45.0000 -30.0000 3.957 -45.0000 0.0000 2.626 -45.0000 30.0000 2.063 -45.0000 60.0000 1.601

> -45.0000 90.0000 1.097 -45.0000 120.0000 0.972 -45.0000 150.0000 1.287 -30.0000 -180.0000 5.768 -30.0000 -150.0000 7.236 -30.0000 -120.0000 8.529

 $4.2:$  ( )

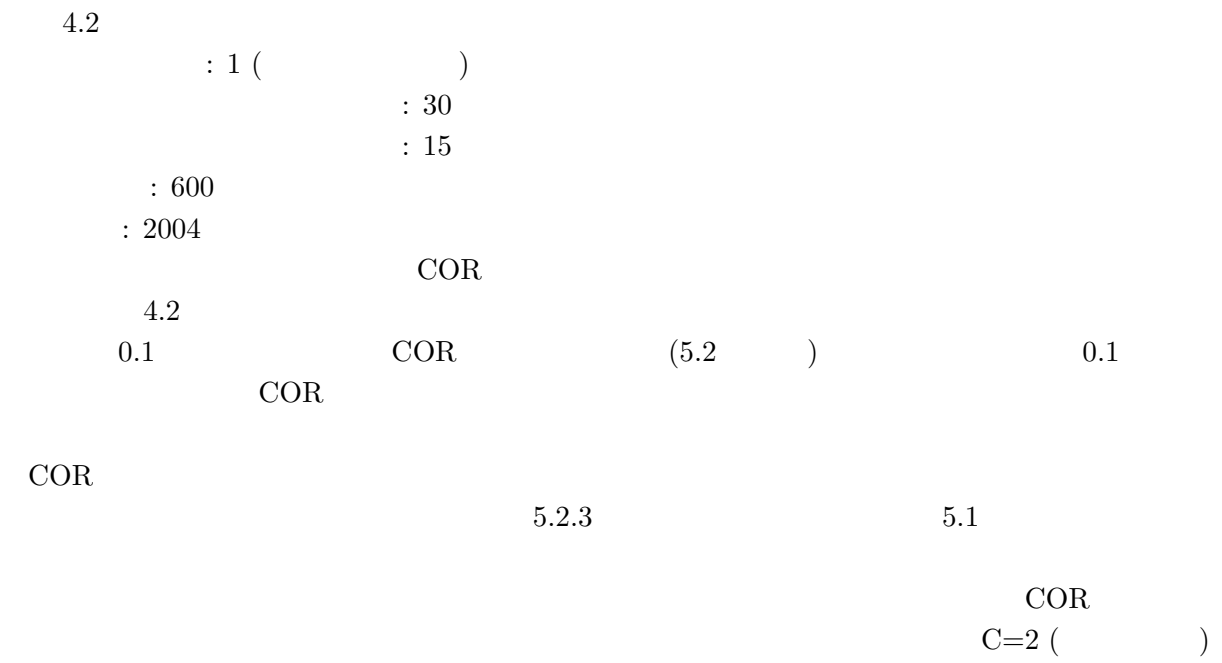

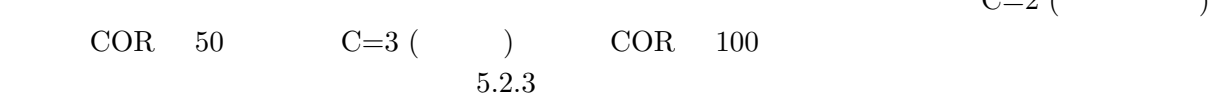

**5 COR** 

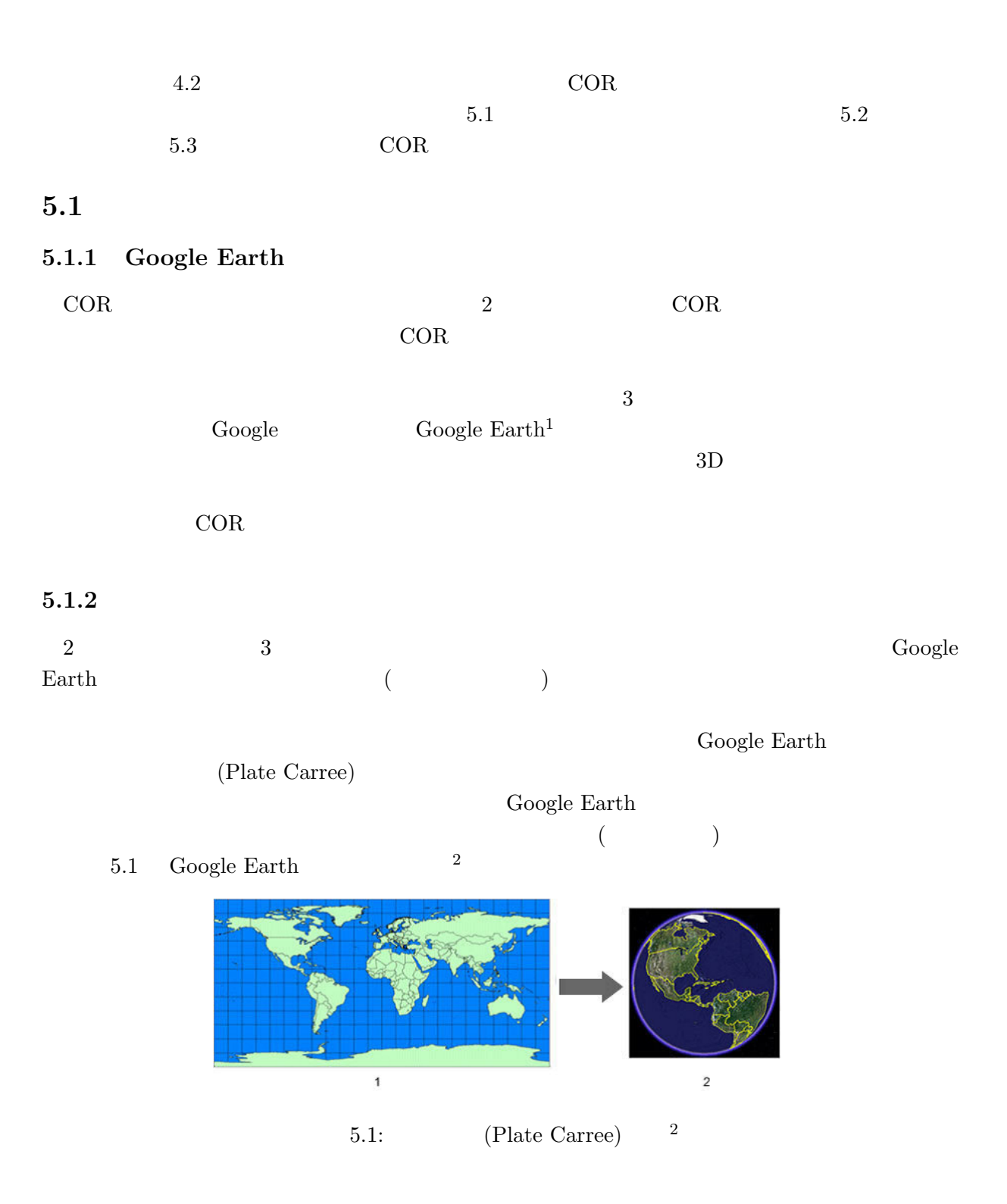

 $^1{\rm http://earth.google.co.jp/}$ 

 $^2$ http://earth.google.co.jp/userguide/v4/ug\_importdata.html

### 5.2 ROOT COR

COR 2 2

#### 5.2.1 ROOT

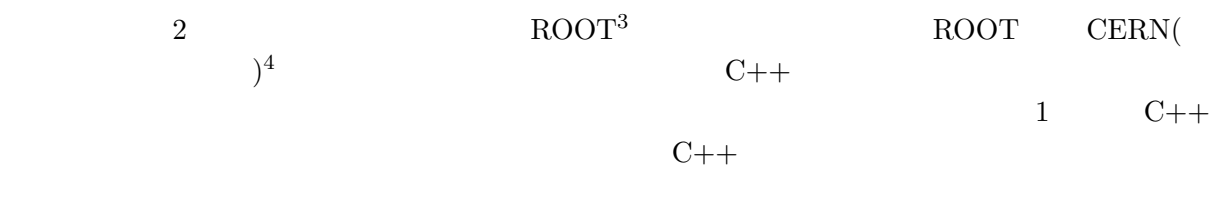

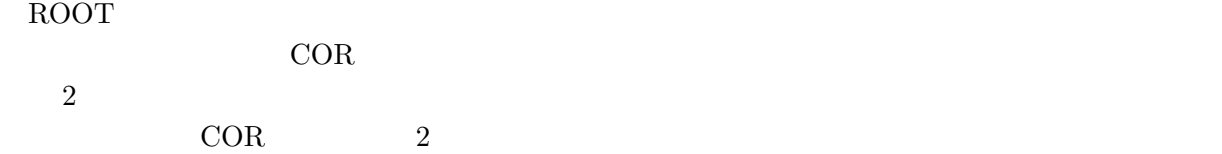

#### 5.2.2 COR

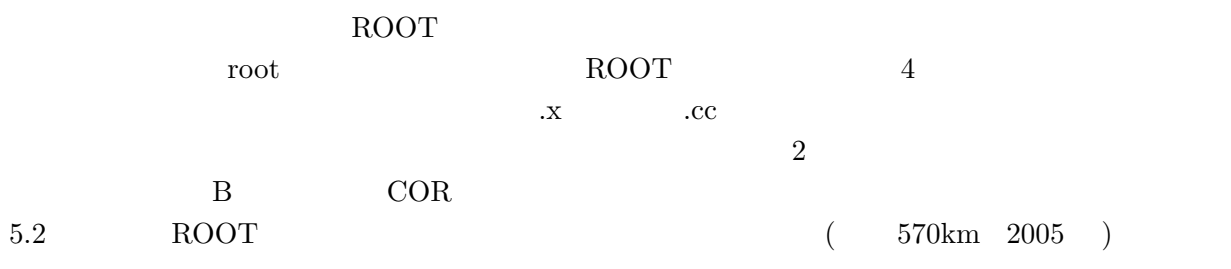

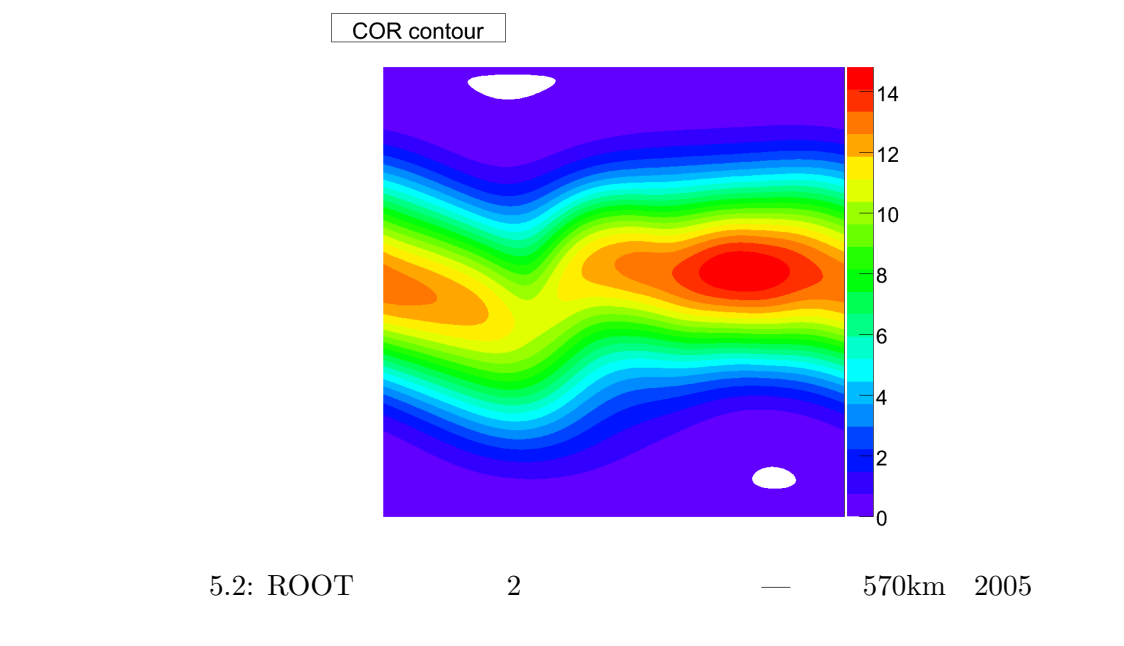

<sup>3</sup>http://root.cern.ch/

<sup>4</sup>http://public.web.cern.ch/public/

Photo shop

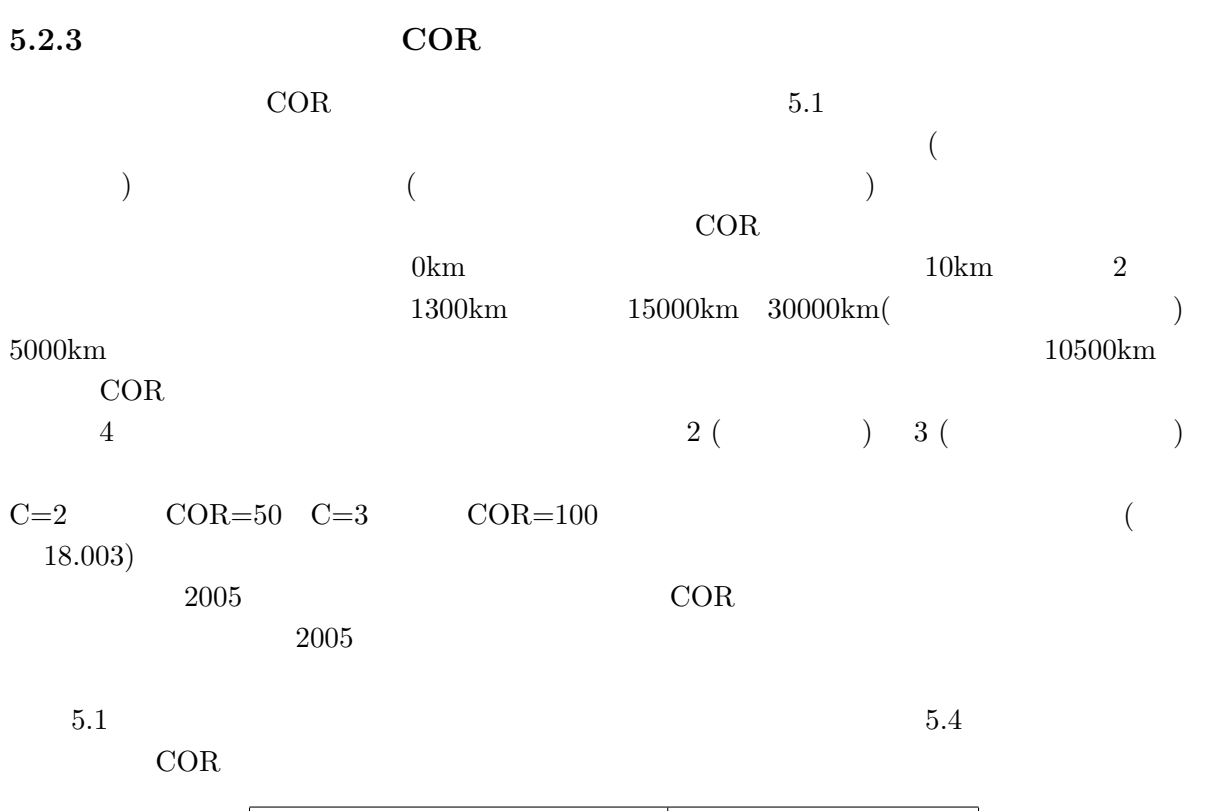

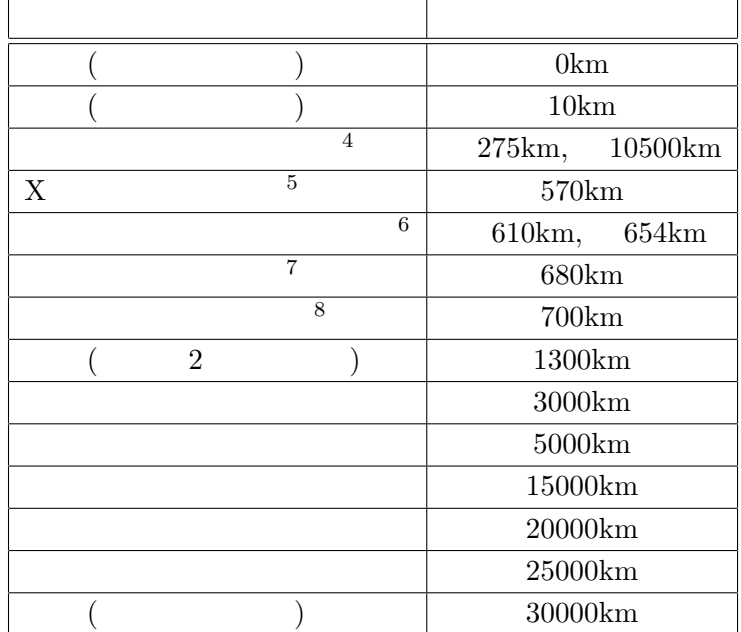

 $5.1:$  COR  $\,$ 

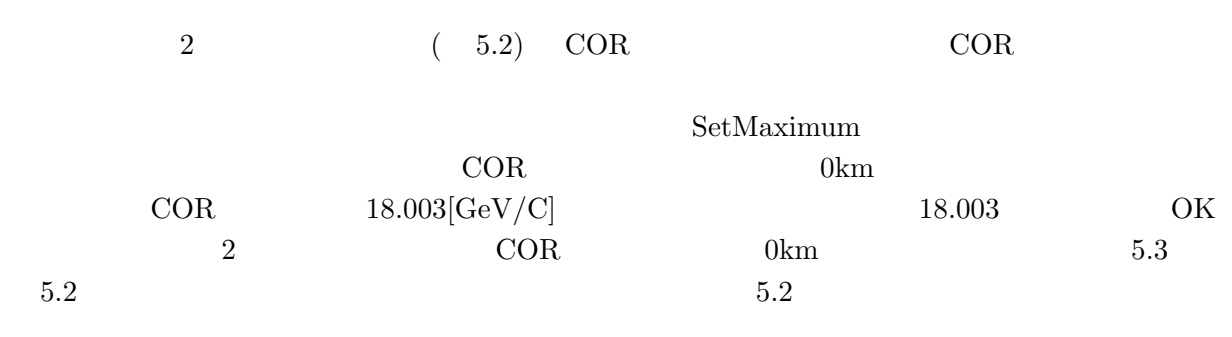

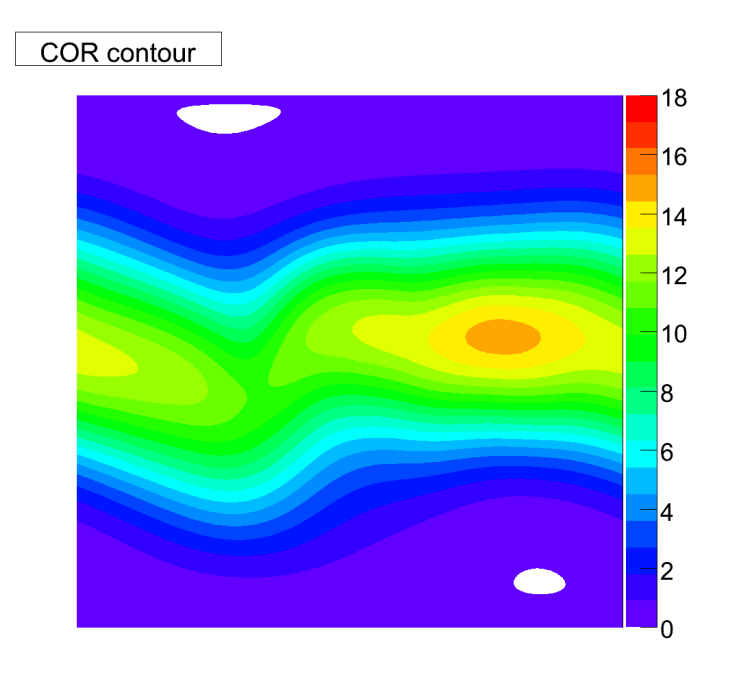

5.3: COR

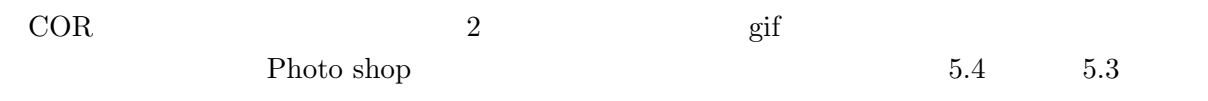

<sup>4</sup>http://www.isas.jaxa.jp/j/enterp/missions/akebono/index.shtml

 $5$ http://www.isas.jaxa.jp/j/enterp/missions/suzaku/index.shtml

 $6$ http://www.isas.jaxa.jp/j/enterp/missions/reimei/index.shtml

<sup>7</sup>http://www.isas.jaxa.jp/j/enterp/missions/hinode/index.shtml

 $^8\mbox{http://www.isas.jaxa.jp/j/enterp/missions/akari/index.shtml}$ 

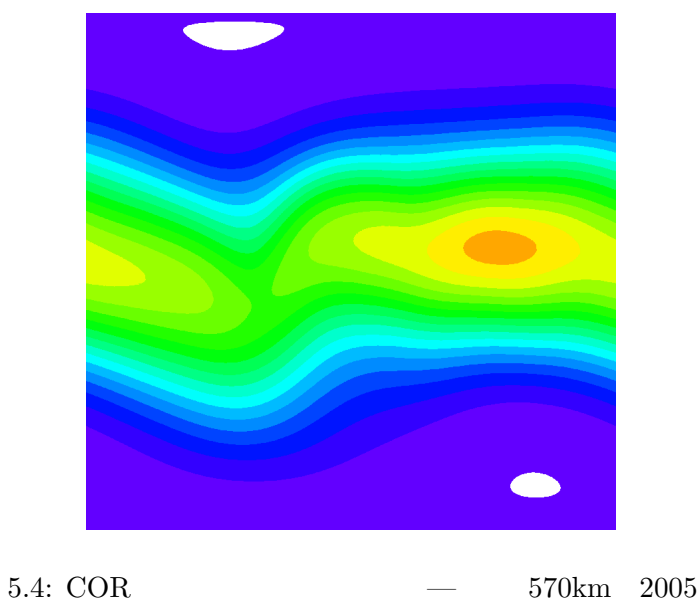

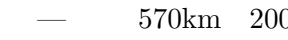

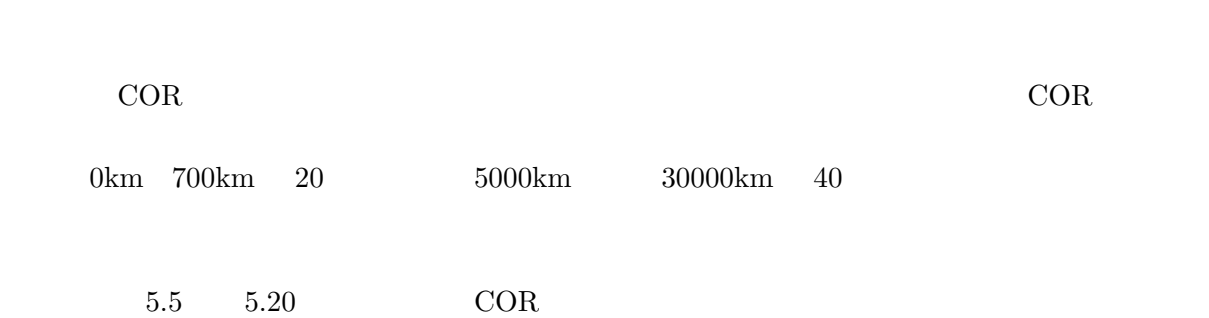

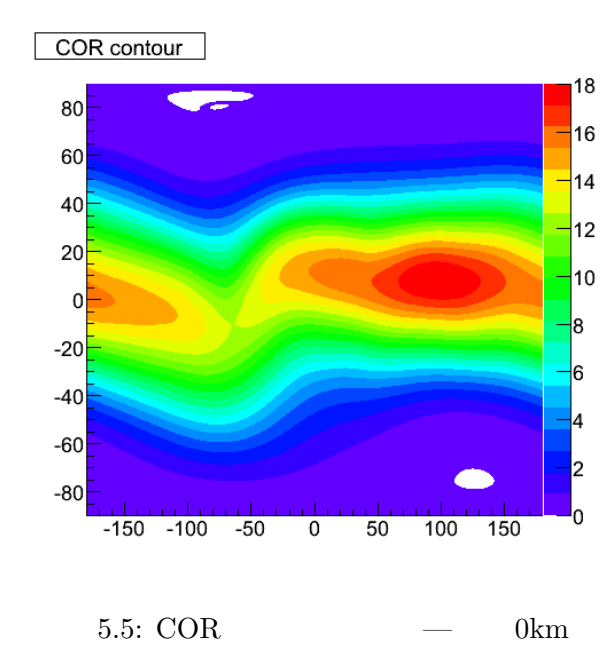

COR contour

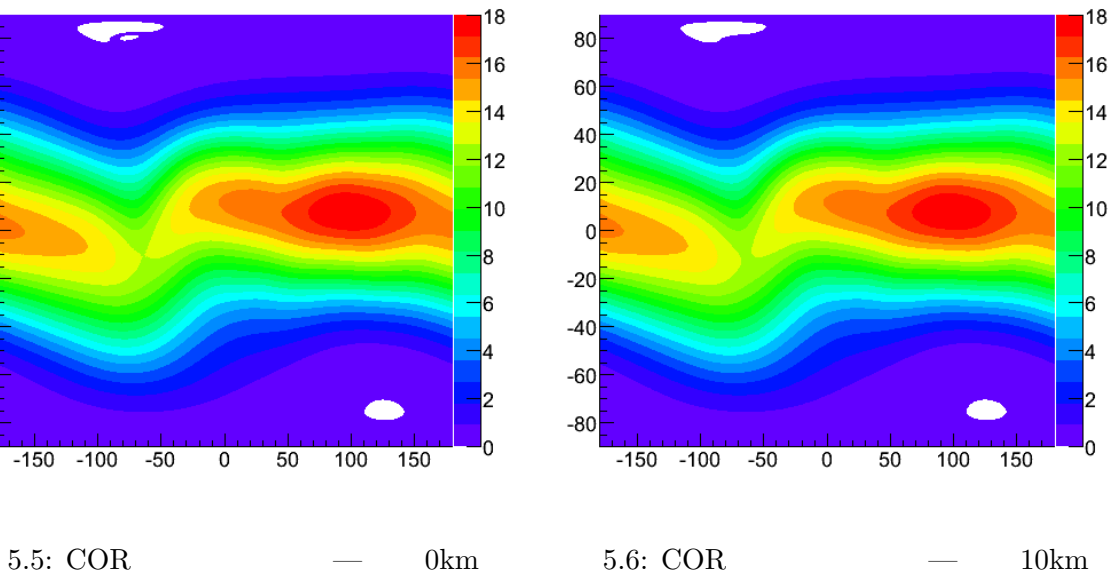

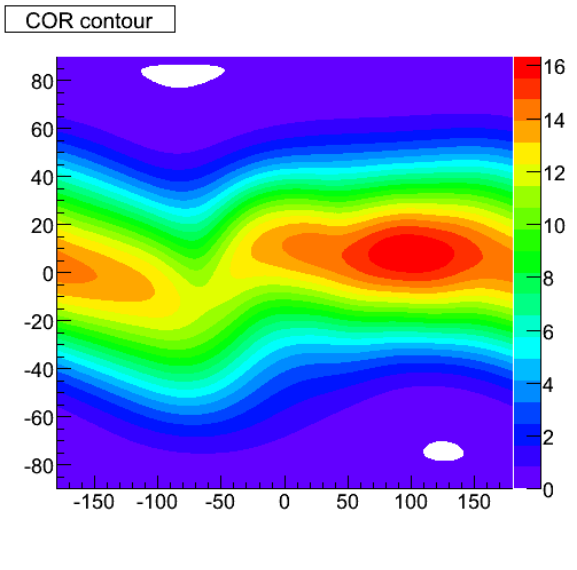

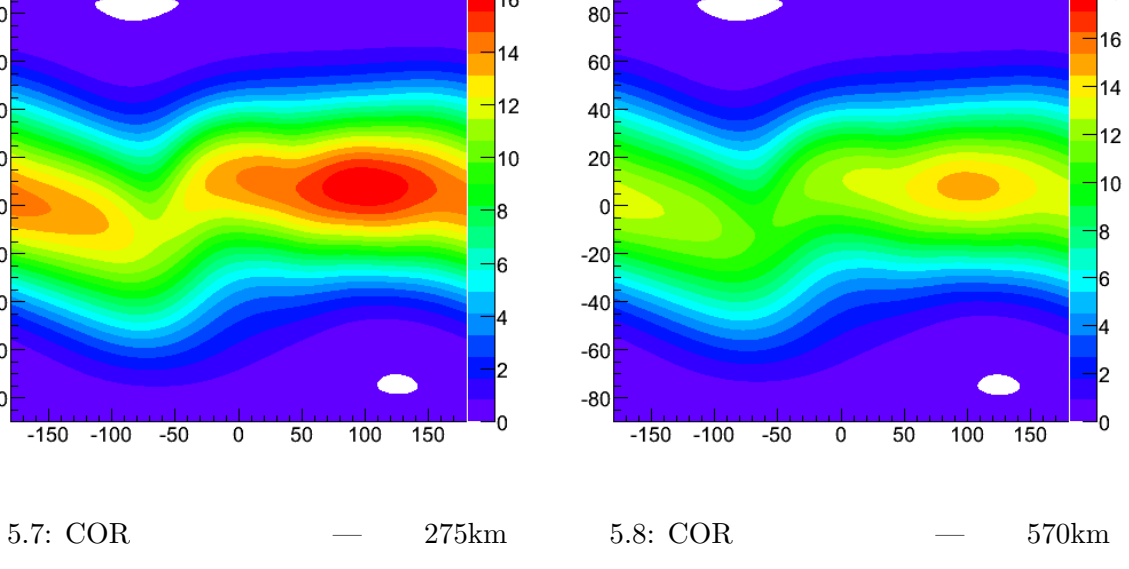

 $18$ 

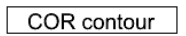

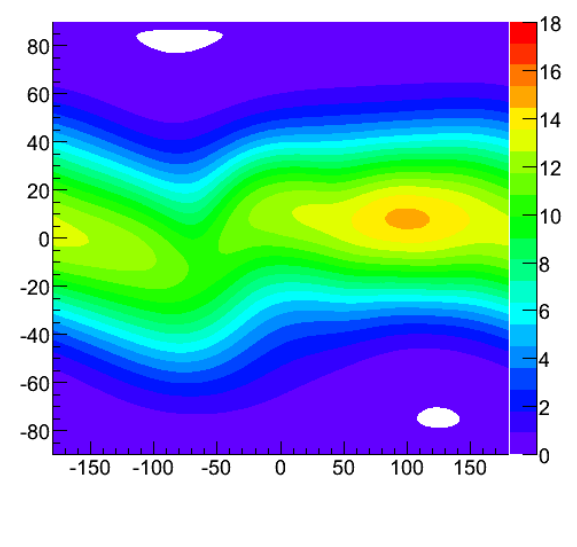

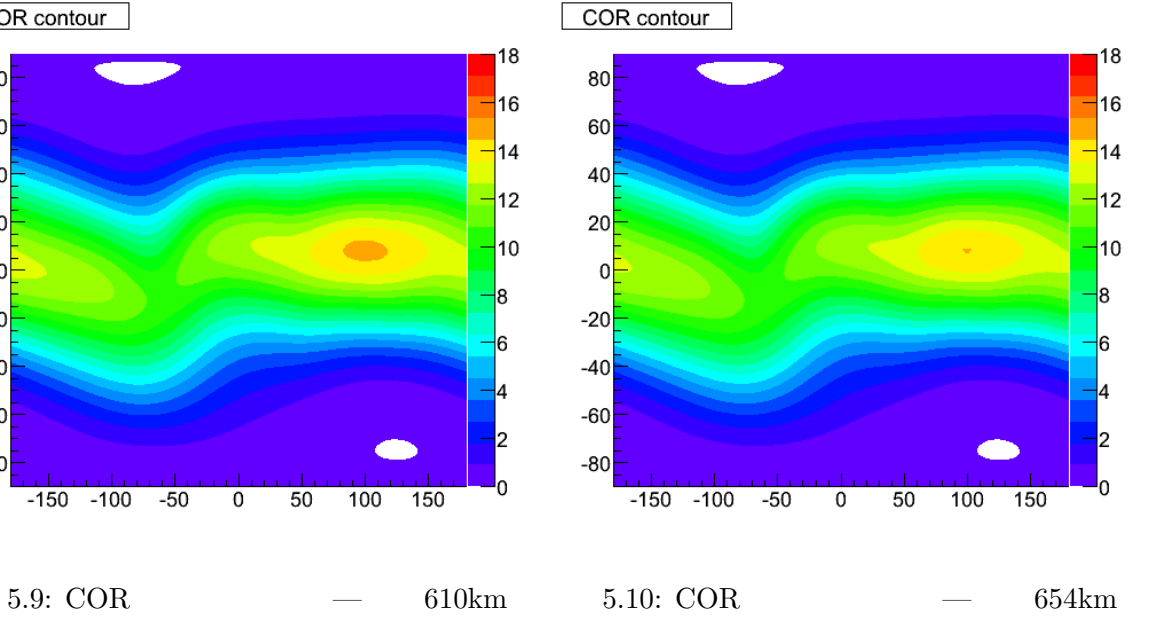

COR contour

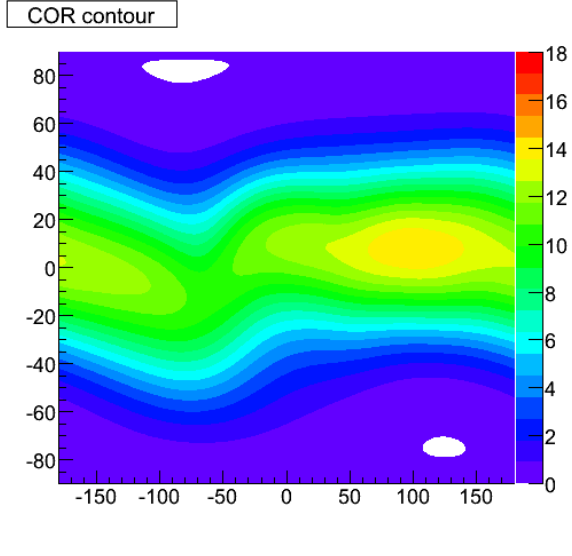

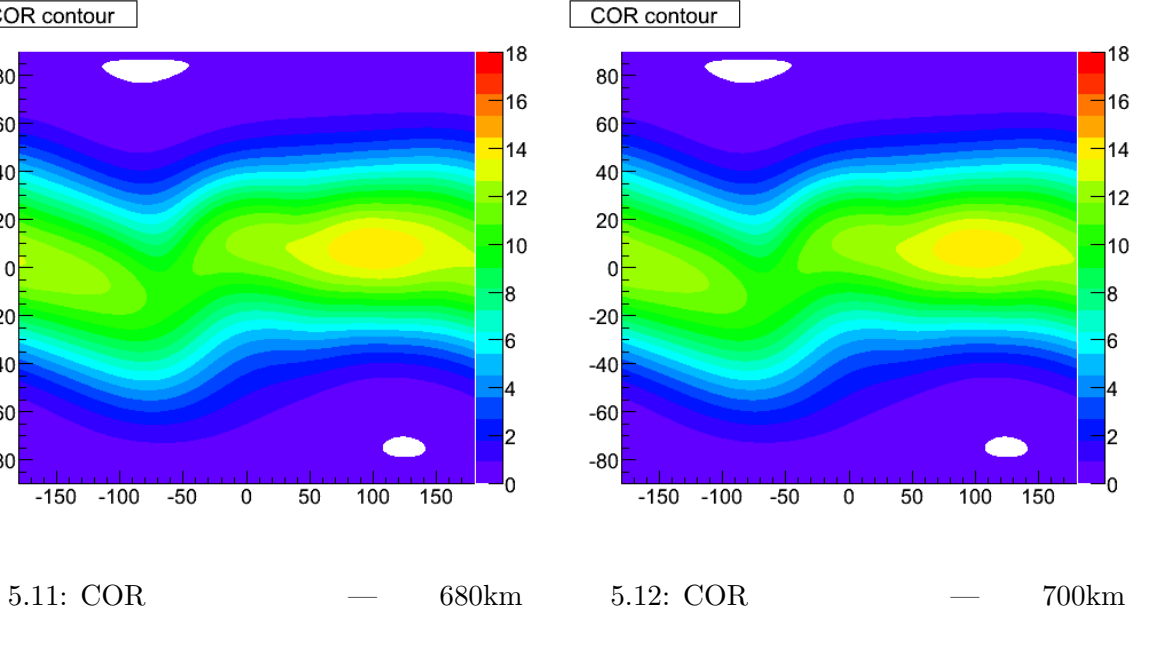

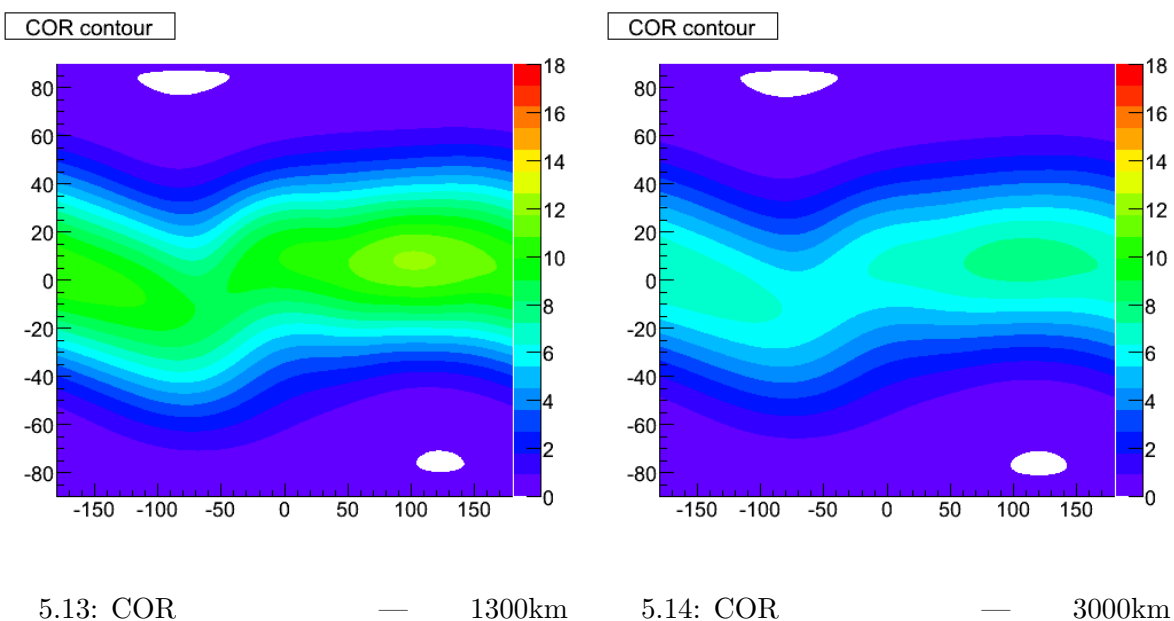

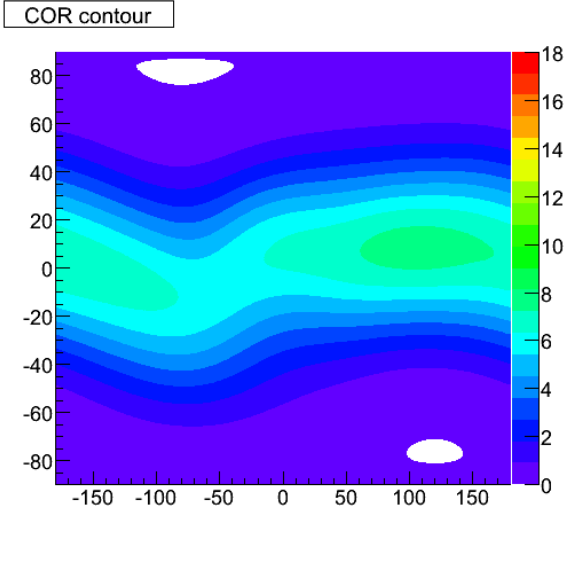

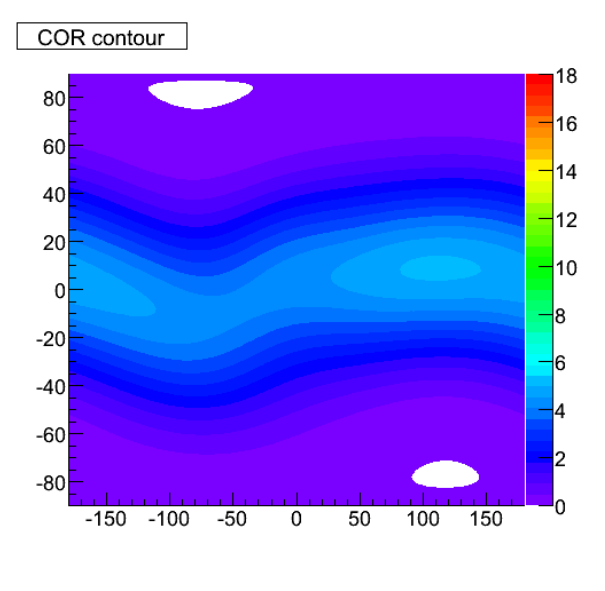

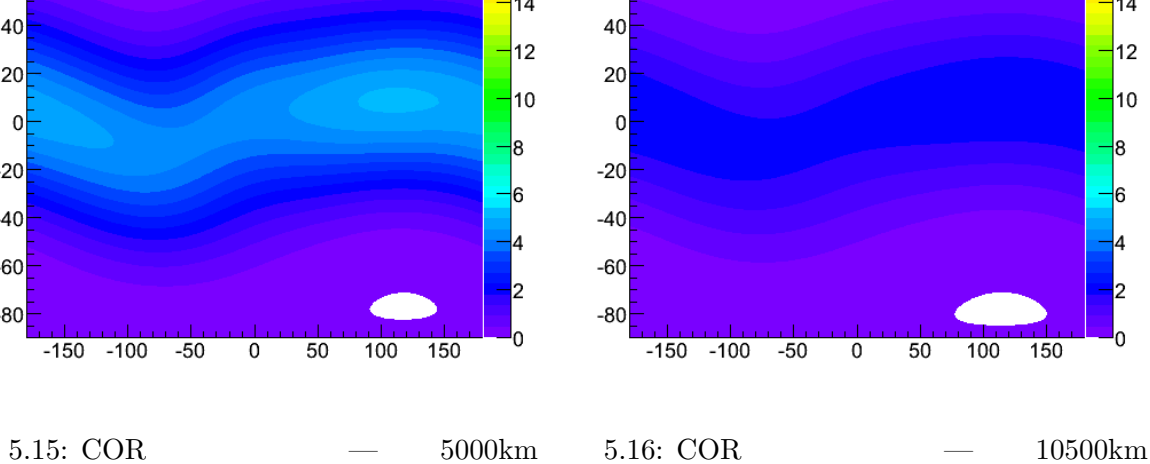

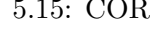

COR contour

80

60

 $18$ 

 $16$ 

 $|14$ 

 $12$ 

 $\overline{\phantom{a}}$ 10

 $\overline{\mathbf{a}}$ 

 $\overline{\phantom{a}}$ 6

 $\overline{c}$ 

<sup>1</sup>0

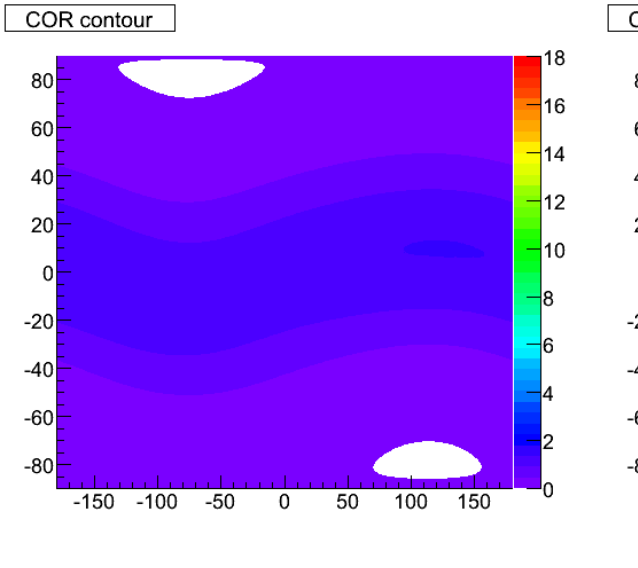

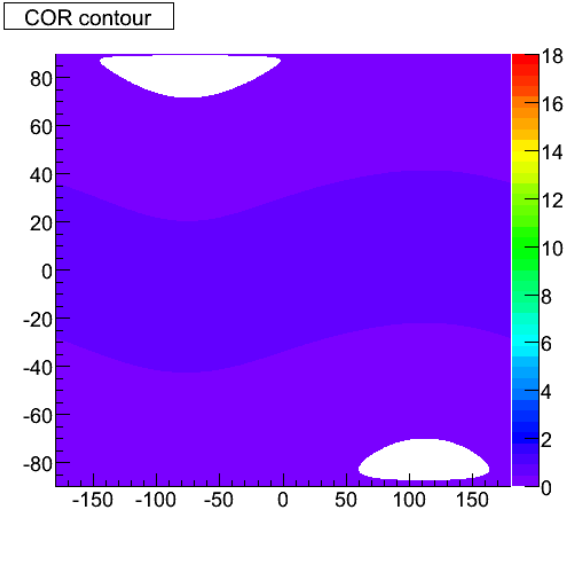

 $5.17: \text{ COR} \quad -15000 \text{km} \quad 5.18: \text{COR} \quad -20000 \text{km}$ 

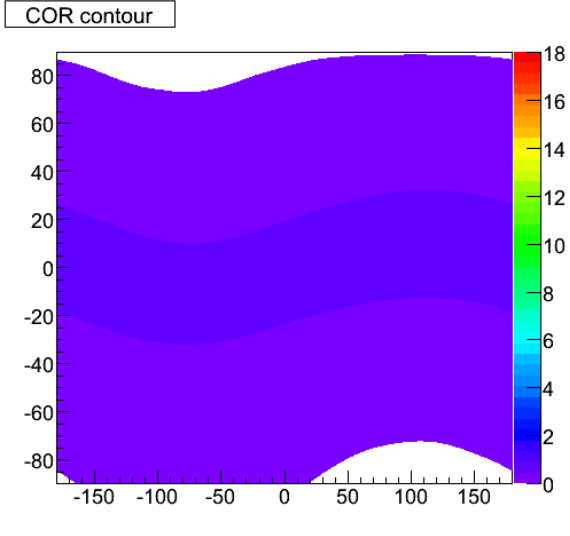

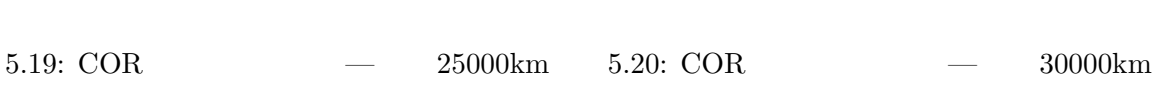

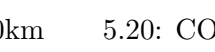

 $\overline{30}$ 

 $\overline{20}$ 

 $-110$ 

 $\mathsf{-}0$ 

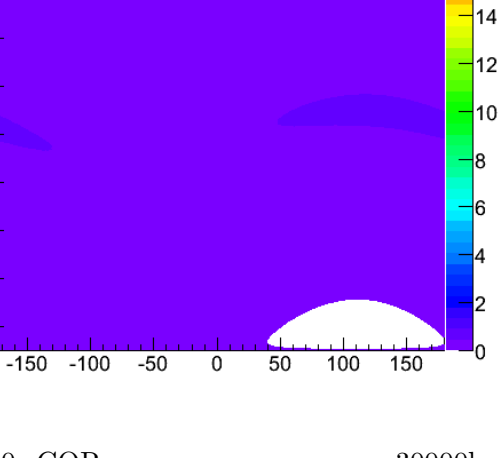

 $18$ 

 $16$ 

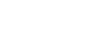

COR contour

80

60

40

20

 $\mathbf{0}$ 

 $-20$ 

 $-40$ 

 $-60$ 

 $-80$ 

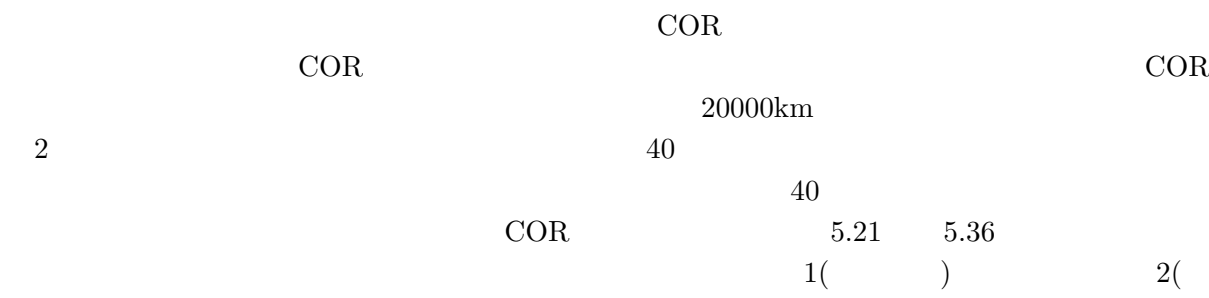

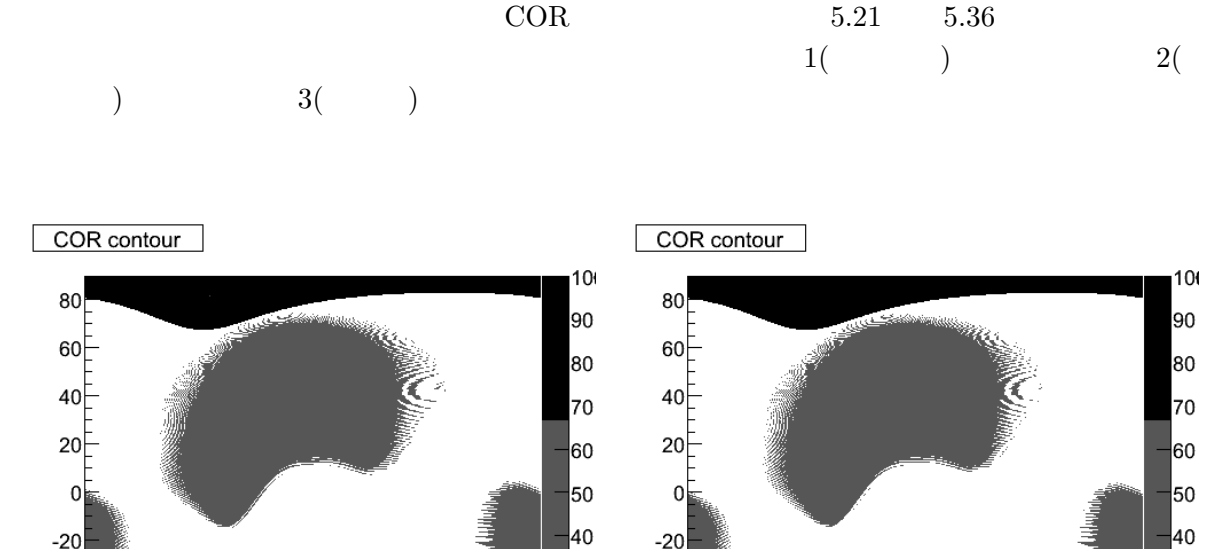

5.21: COR  $($  )—

 $\overline{0}$ 

 $50$ 

 $100$ 

 $150$ 

0km

 $-20$ 

 $-40$ 

 $-60$ 

 $-80$ 

 $-150 - 100$ 

 $-50$ 

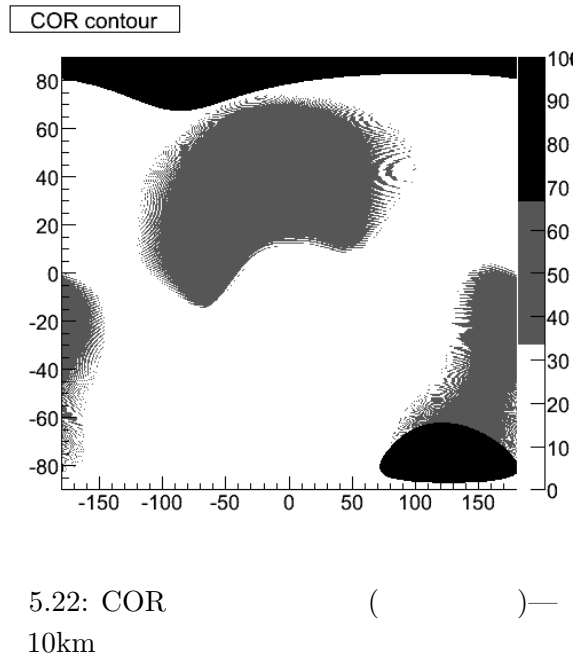

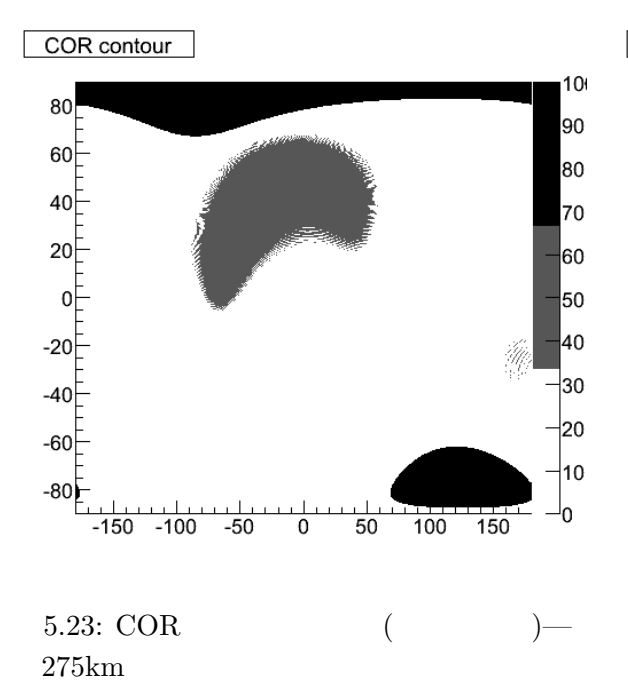

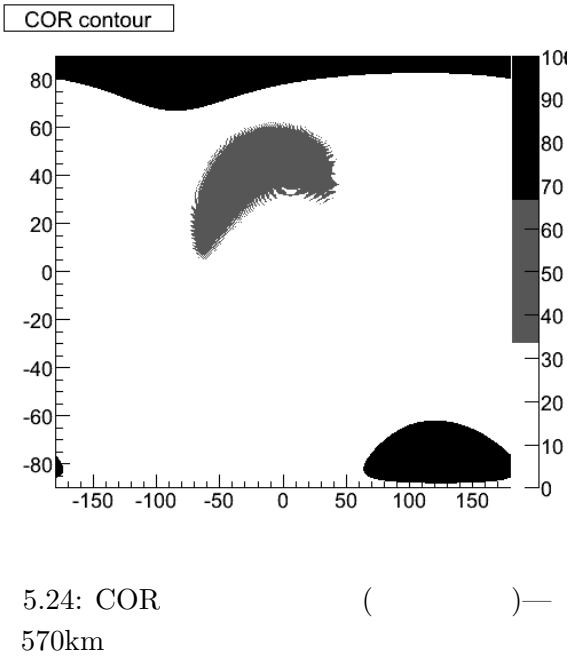

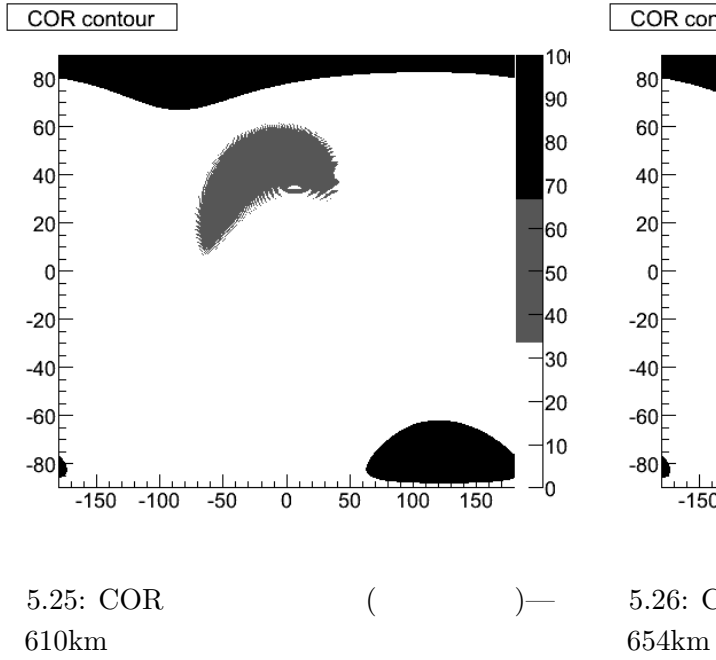

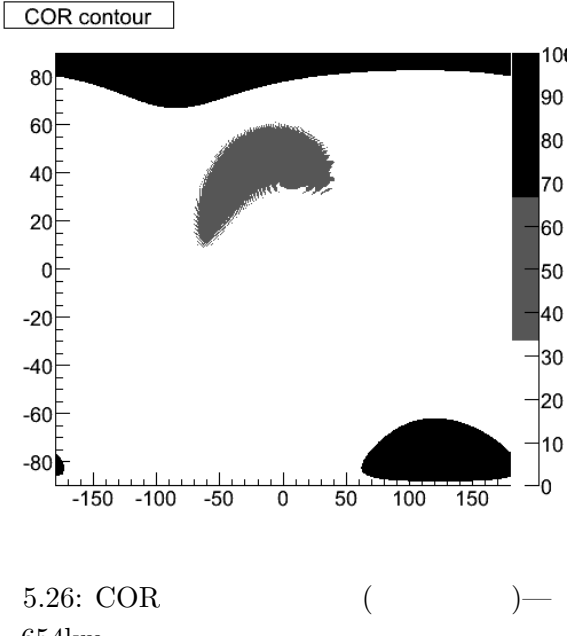

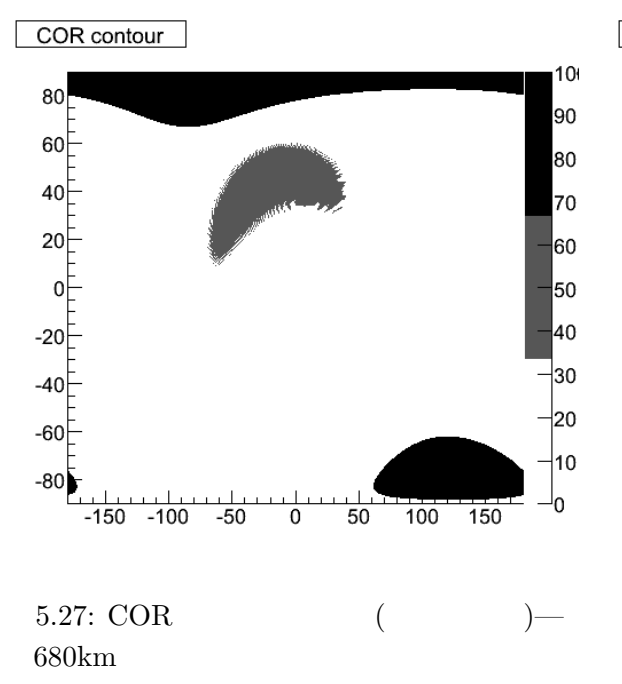

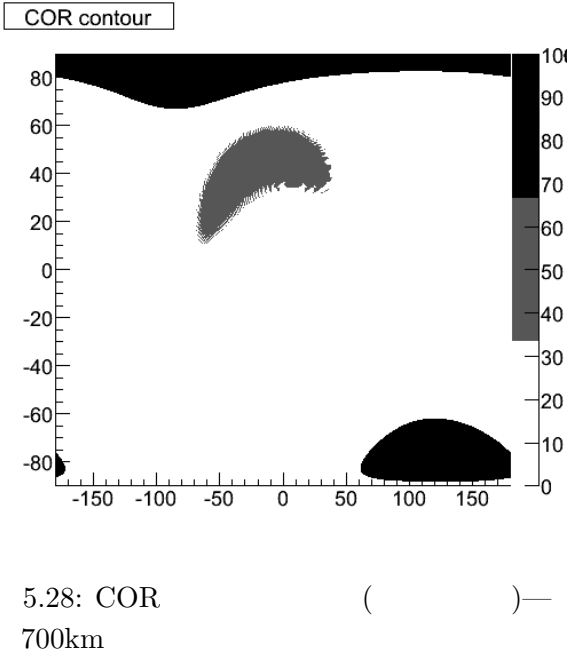

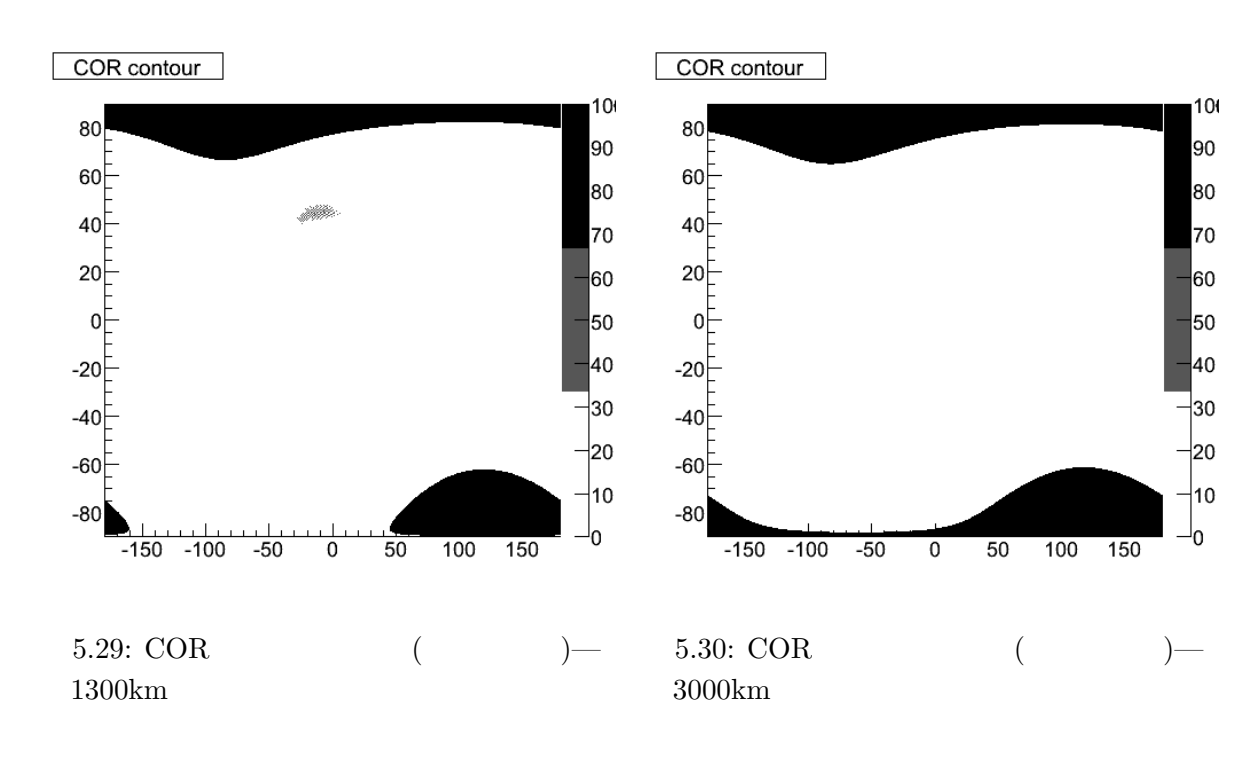

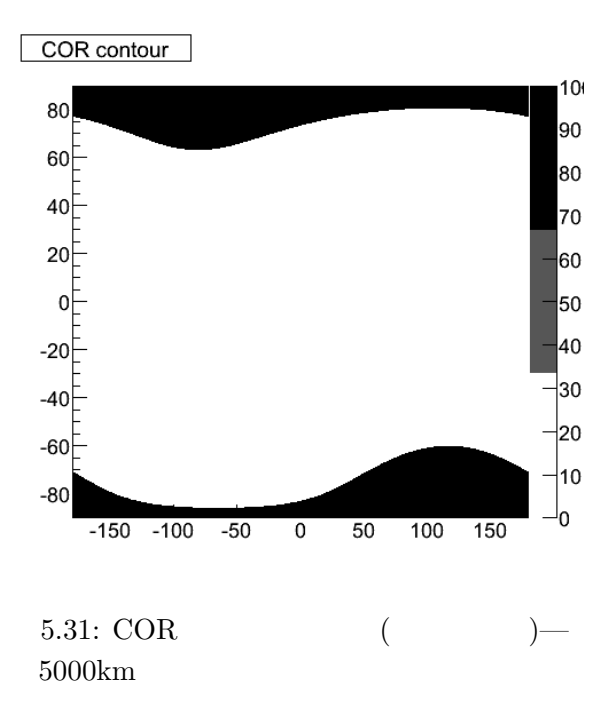

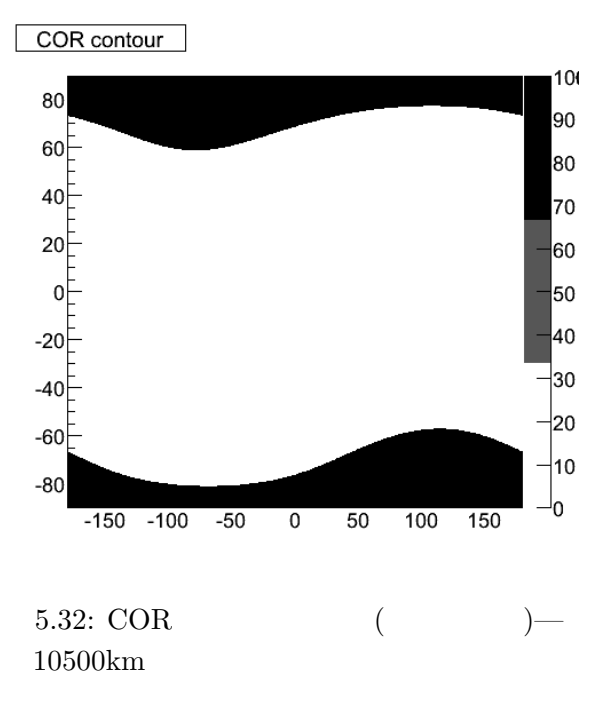

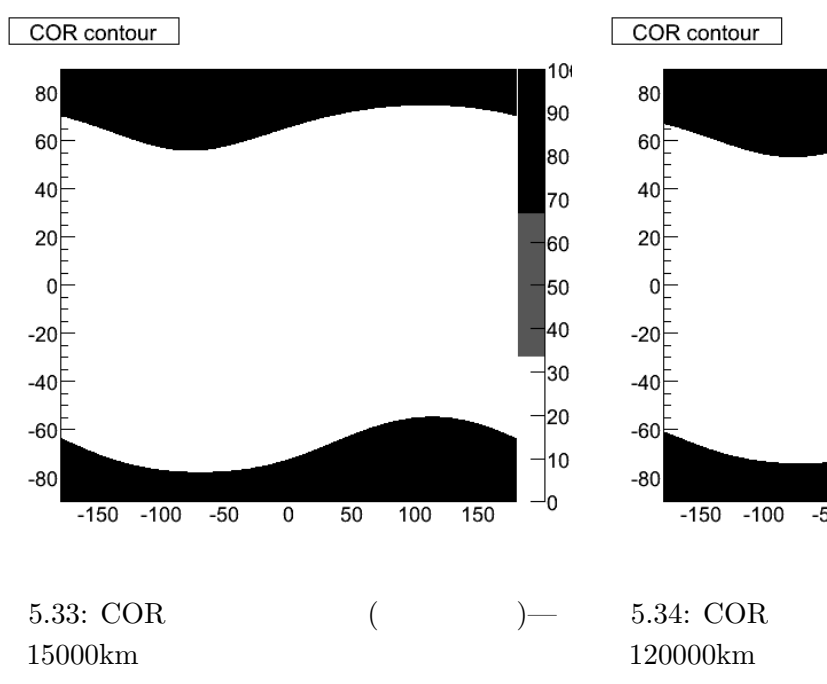

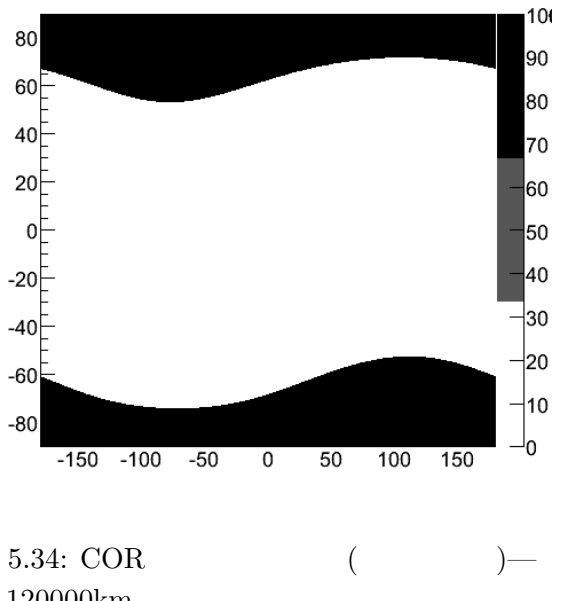

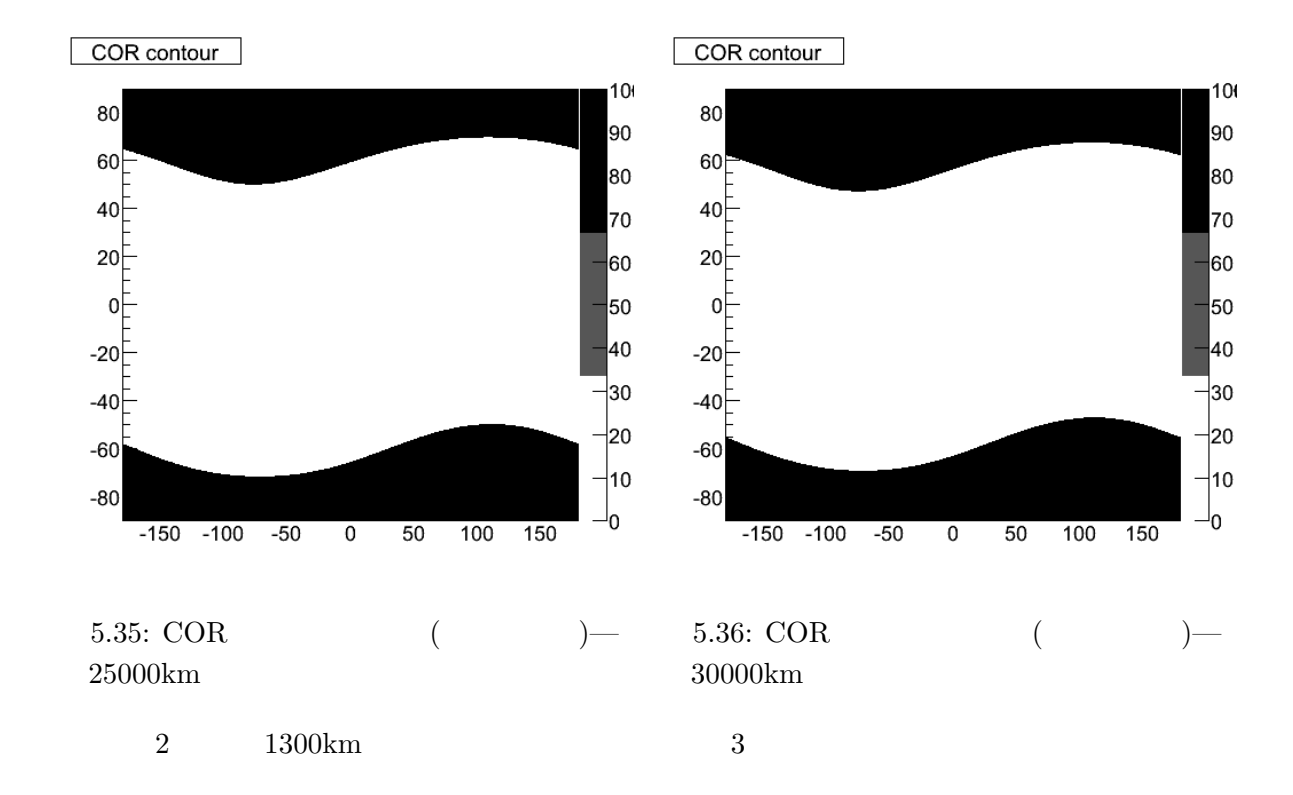

### **5.3** Google Earth

Google Earth  $\sim$ 

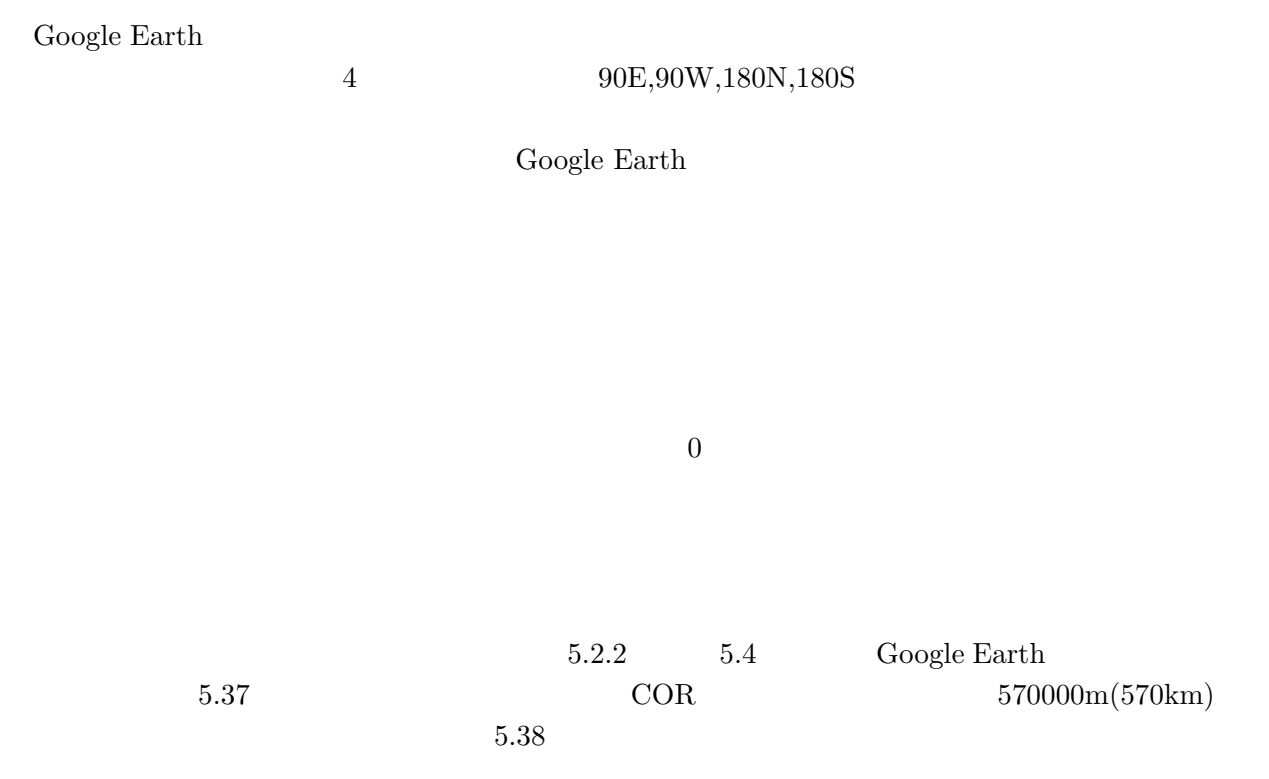

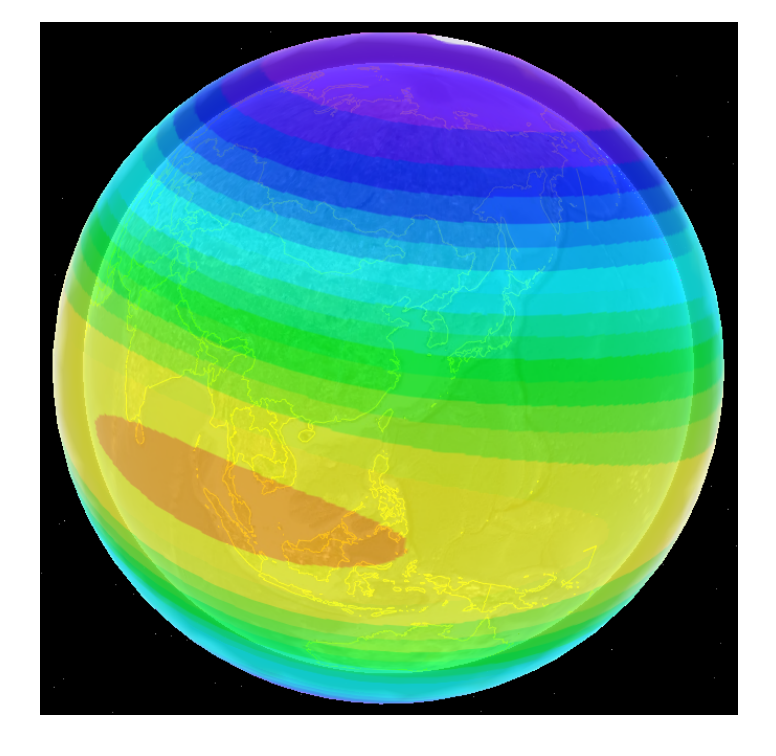

5.37: Google Earth  $-$  570km

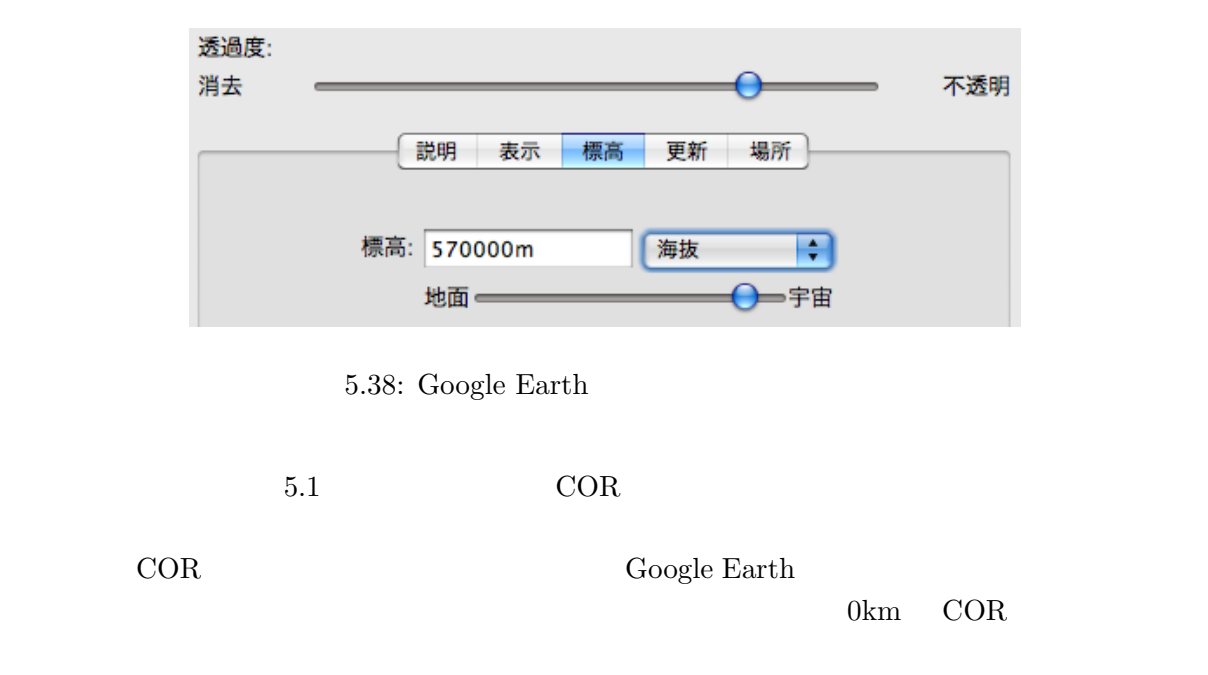

Google Earth

KML(Keyhole Makeup Language) **RML** Google earth XML XML XML RTML XML Google Earth Google Earth Google Earth Google Earth Google Earth Coogle Earth Coogle Earth Coogle Earth Coogle Earth Coogle Earth Coogle Earth Coogle Earth Coogle Earth Coogle Earth Coogle Earth Coogle Earth Coogle Ear KML TERM KML TERMS KML TERMS KML TERMS AND TERMS AND TERMS AND TERMS AND TERMS AND TERMS AND TERMS AND TEST AND TEST AND TEST AND TEST AND TEST AND TEST AND TEST AND TEST AND TEST AND TEST AND TEST AND TEST AND TEST AND TE

KML マイトリング こうこうこく しゅうしゅん あんしゃ しゅうしゅん あんしゃ しゅうしゅうしゅぎょう

```
  <ScreenOverlay>
        <name>mem</name>
        <visibility>0</visibility>
        <Icon>
              <href>mem.gif</href>
       </Icon>
        <overlayXY x="1" y="0" xunits="fraction" yunits="fraction"/>
       <screenXY x="1" y="0" xunits="fraction" yunits="fraction"/>
       <rotationXY x="0.5" y="0.5" xunits="fraction" yunits="fraction"/>
        <size x="47.5" y="407" xunits="pixels" yunits="pixels"/>
  </ScreenOverlay>
                        画像の位置を決めているのが<overlayXY> <screenXY>で、画像配置の基準となる場所を over-
```
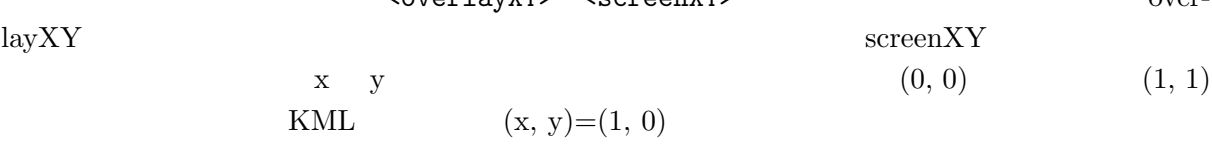

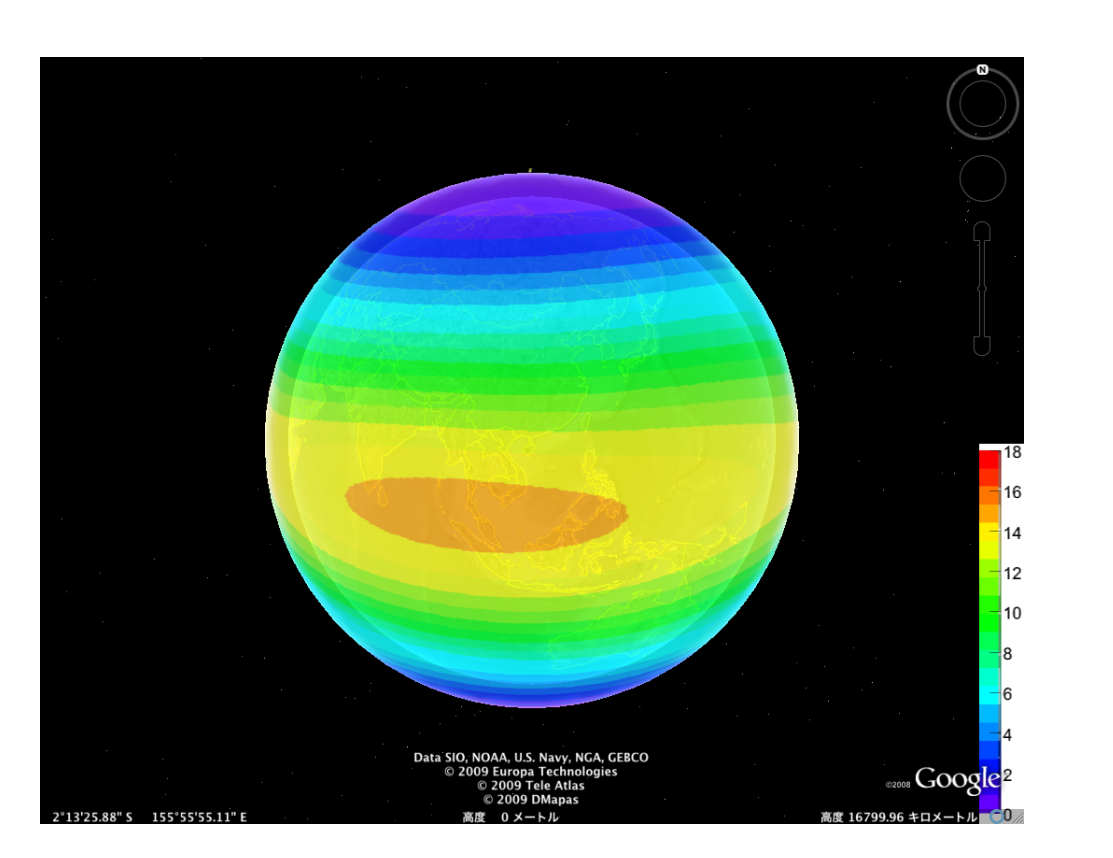

5.39: Google Earth

 $5.39$  COR

 $5.4$ 

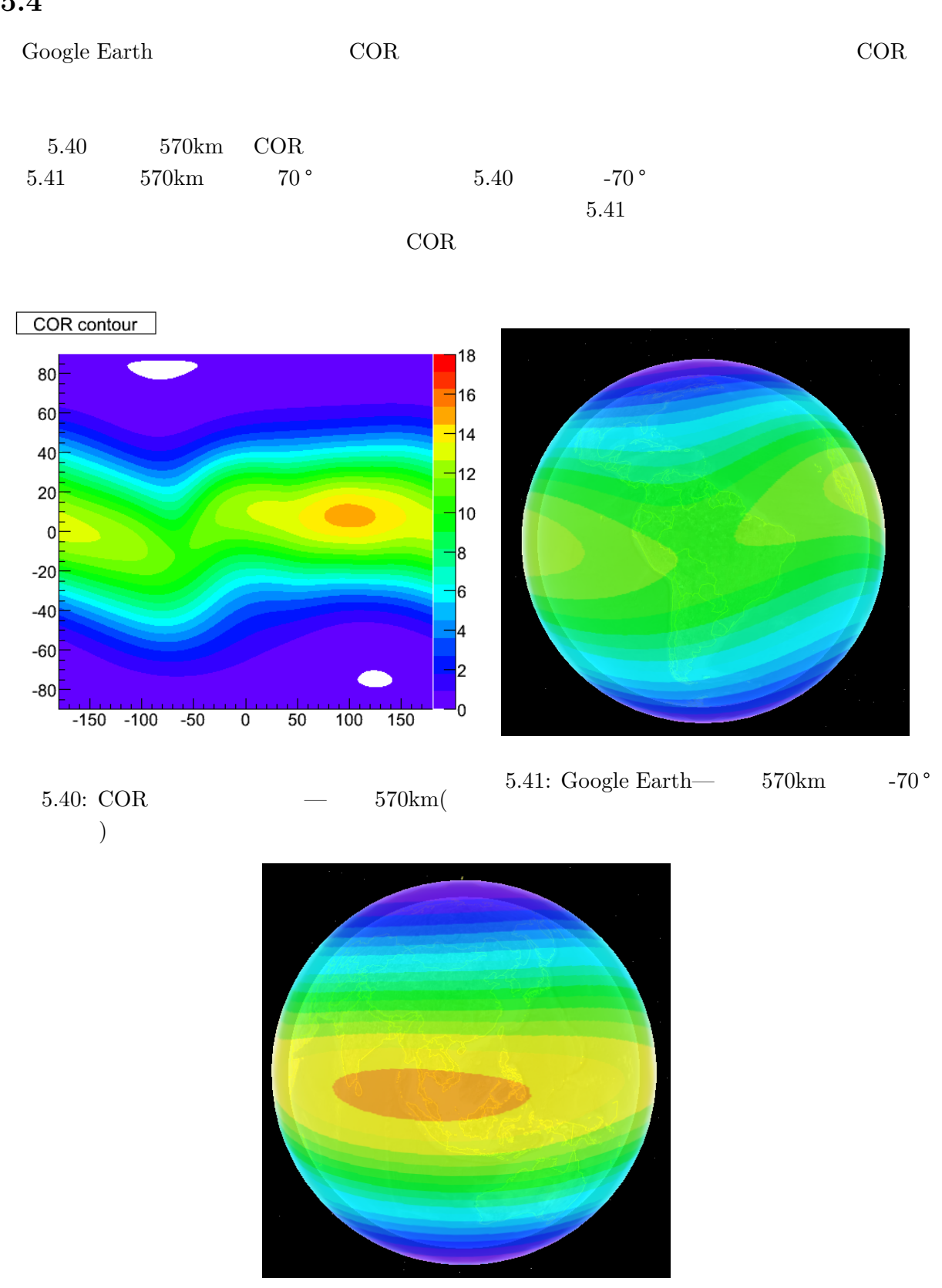

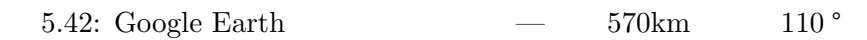

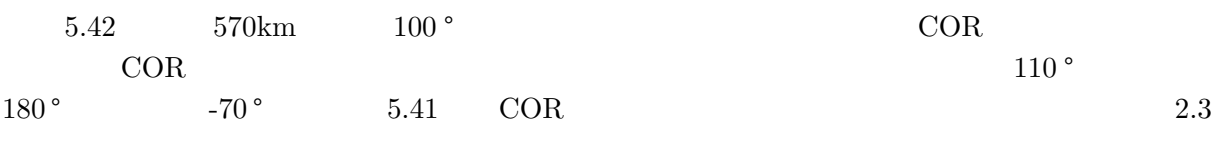

 $5.43 \t 10 \text{km}$  2.3

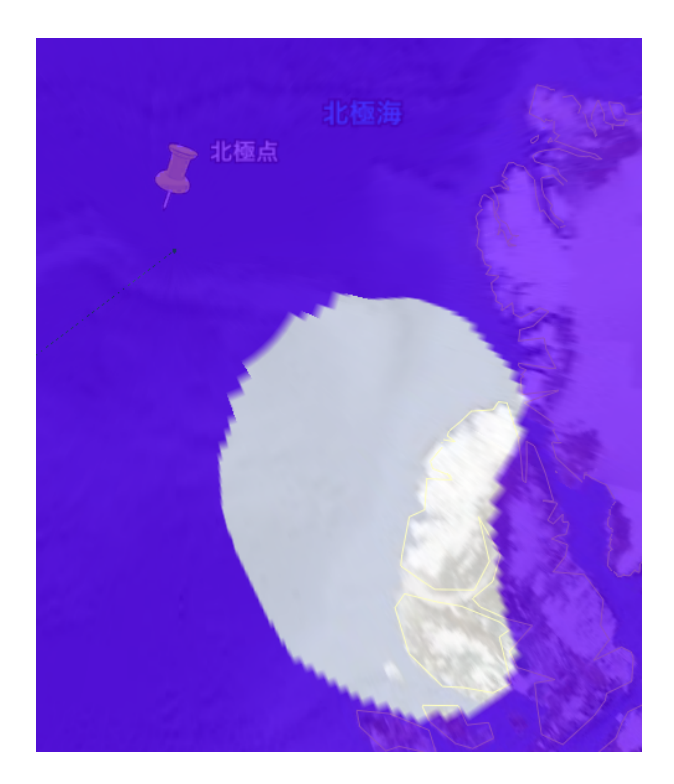

5.43: Google Earth  $-$  10km

Google Earth

# $6.1$

本総合研究により、COR を視覚的に非常に分かりやすく表現するツールを作成することができ

39

 $COR$ 

Google Earth

 $\rm{COR}$ 

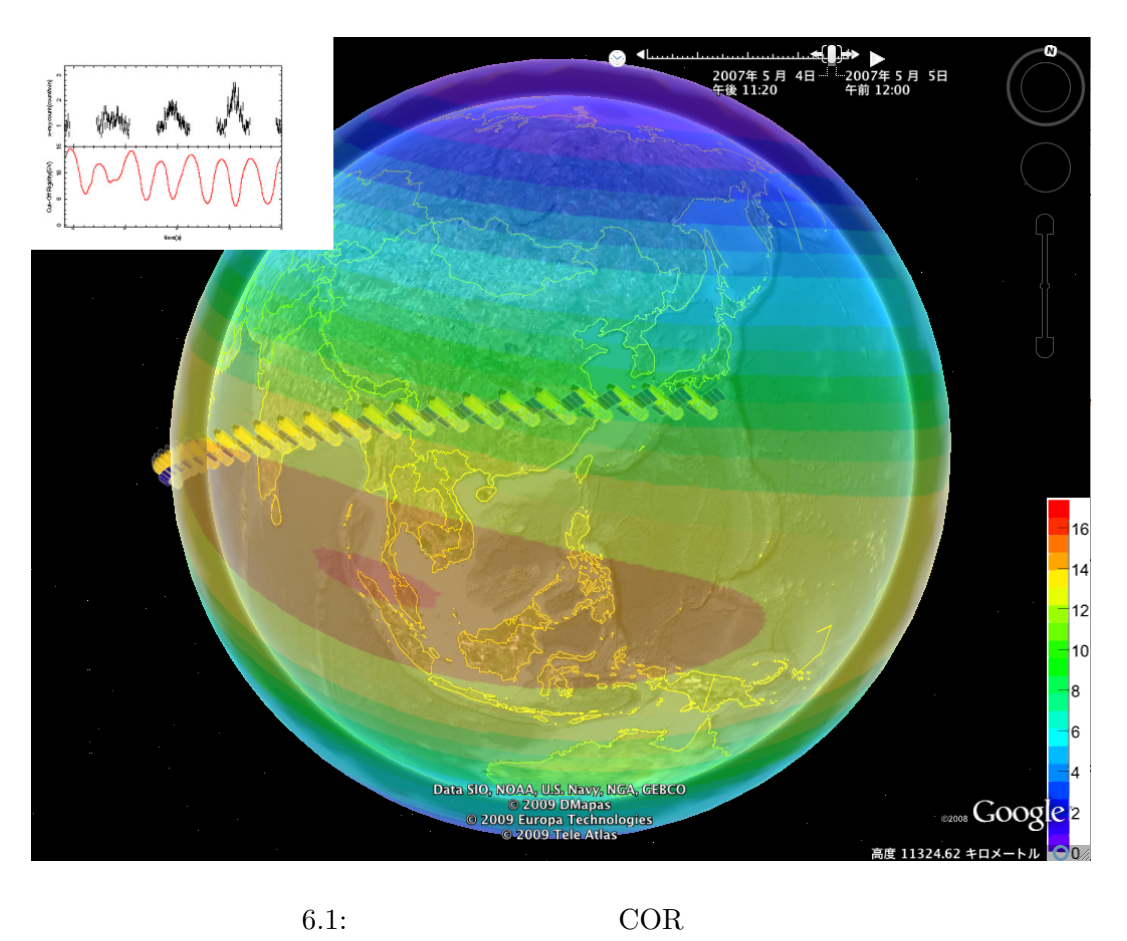

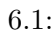

Cut-off Rigidity Cut-off Rigidity

# A COR

```
4.2 bilcal cor.for
C BILCAL, VERSION 3.0, AUGUST 1995
C
Cmm/dd/yy
C 1/25/92-DKB-Modified for use with the IGRF-91 coefficients, which
C were provided by R. Langel, GSFC.
C 2/ 5/92-DKB-Reduce variable-name: INITI(ALI)ZE
C 3/25/96-DKB-Modified for use with the IGRF-95 coefficients, which
C were provided by R. Langel, GSFC.
C 6/ 6/00-DKB-Modified for use with IGRF-2000 coefficients.
C11/14/01-DKB-Add IMIN=0 above 4927 READ(...) [Rui Pereira]
C04/25/05-DKB-IBBB instead of IBB in data statem. [Alexey Petrov]
\mathcal{C}C*****************************************************************
C**************** IGRF MAGNETIC FIELD MODEL *********************
C**************** SHELLG L-VALUE CALCULATION *********************
C*****************************************************************
C*****************************************************************
C*** THIS PROGRAM PRODUCES PROFILES OF: *** ***
C*** GEOMAGNETIC FIELD STRENGTH (GAUSS) ***
C*** L-VALUE ***
C*****************************************************************
C*** FOR SPECIFIED: ***C*** YEAR (DECIMAL YEAR, E.G., 1995.5 FOR MID 1995) ***
C*** GEODATIC LATITUDE AND LONGITUDE (DEGREE) ***
C*** ALTITUDE (KM) ***C*****************************************************************
C*****************************************************************
C* --------------------ADDRESS-------------------------- *
C* I DR. DIETER BILITZA (301)513-1664 I *
C* I GSFC, NSSDC, CODE 933, GREENBELT, MD 20771, USA I *
C* I SPAN: NSSDCA::BILITZA, NSSDC::BILITZA I *
C* I BITNET: BILITZA%NSSDCA.SPAN@DFTNIC.BITNET I *
C* ----------------------------------------------------- *
C*****************************************************************
C*****************************************************************
C*****************************************************************
```
 $\mathcal{C}$ C ----- COUNTER, LATCHECK, COR, LATSTEP -----INTEGER EGNR,AGNR,OGNR,LONGn,LATIn,LATCHECK,COUNT REAL LATI, MLAT, MLONG, COR, LATSTEP, CORT, LONGI REAL\*8 SVAR, XCOR, LONGC CHARACTER\*4 ITEXT(4),LTEX CHARACTER\*7 ITB CHARACTER\*11 NAME LOGICAL NOTBEG,VAL DIMENSION DEN(8),TEMP(2),XVAR(4),VARE(4),VARB(4) COMMON/GENER/ UMR,ERA,AQUAD,BQUAD  $\mbox{\bf C}$ C 変数への代入  $\mathcal{C}$ DATA ITEXT /'LATI','LONG','H/km','YEAR'/ DATA LATI,LONGI,HEIGHT,YEAR,IVAR,BVAR,EVAR,SVAR,IBBB,JAGNR,LATSTEP & /45.1,293.1d0,100,1985.5,3,100,1000,100,0,2,10/ c### year limit modified DATA VARB /-90.0,-360.0,0.00000,1940.0/ DATA VARE /+90.0,+360.0,30000.0,2010.0/ C CALL INITIZE ALOG2=ALOG(2.) ISTART=1 C C FIRST SPECIFY YOUR COMPUTERS CHANNEL NUMBERS .................... C EGNR=INPUT, MONITO=MONITOR, KONSOL=MESSAGES..................... C AGNR=DISPLAY, OGNR=FILE OUTPUT................................... C EGNR=5 MONITO=6 AGNR=6 OGNR=16 LONGn=0 LATIn=0 LATI=-90 LATCHECK=0 CORT=0 COUNT=0 WRITE(MONITO,5100) 5100 FORMAT(1X/////4X,54('\*')/4X, & '\*\*\*\*\*\* IGRF GEOMAGNETIC FIELD MODEL 1945 - 2005 \*\*\*\*\*\*'/4X, & '\*\*\*\*\*\*\*\*\*\*\* SHELLG L-VALUE CALCULATION \*\*\*\*\*\*\*\*\*\*\*\*\*'/1X,

```
& 60('*)'/' This program allows you to produce COR ',
    & 'profiles in '/' latitude, longitude, year or altitude.'/
    & ' In each of the following windows you will be ',
    & 'asked to enter'/' one or more values, defining the conditions',
    & ' for your tables.'/' In each window the current value(s) is',
    & ' (are) shown in the right'/' upper corner (\# \dots \#). You can ',
    & 'choose the current values by'/' entering / at the prompt.'/
    & ' If you enter a wrong character or a value outside the ',
    & 'allowed'/' parameter range, the program will ask you for a',
    & ' new entry.'/' You can leave the program at any point ',
    & 'by entering Ctrl Z.'/1X, 25('*), 'GOOD LUCK ', 25('*))
     NOTBEG=.FALSE.
     GOTO 5508
C--------------START ENTERING PARAMETERS----------------------------
3293 CONTINUE
     ISTART=ISTART+1
C---------------WINDOW 1: WHICH PARAMETER CHANGE ?-------------------
C WRITE(MONITO,5602) LATI,LONGI,ITEXT(IVAR),HEIGHT,YEAR,BVAR,
C & EVAR,SVAR
C5602 FORMAT(1X//' **** WHICH PARAMETER DO YOU WANT TO CHANGE?'/
C & 1X,60('-')/' 0 NO FURTHER CHANGES, CALCULATE PROFILE'/
C & 2 \cdot 1 LATITUDE \#', F6.1, '\#', 7X, '5 DISPLAY OR STORE'/
C \&\; ' 2 LONGITUDE #', F6.1, '#', 7X, '6 SELECTION OF VARIABLE #',
C & A4,'#'/' 3 ALTITUDE #', F8.1,'#', 5X,'7 VARIABLE RANGE'/
C & ' 4 YEAR \#', F6.1, '\#', 11X, '\#', F8.1,',', F8.1,',',',
C & F8.1,'#'/29X,'8 B OR B/B0'/1X,60('-')/' ENTER NUMBER')
C IMIN=0
C IMAX=8
C4925 READ(EGNR,*,ERR=8600,END=6666) ISWIT
C IF((ISWIT.GE.IMIN).AND.(ISWIT.LE.IMAX)) LATI=-90
C IF((ISWIT.GE.IMIN).AND.(ISWIT.LE.IMAX)) GOTO 8601
C8600 WRITE(MONITO,4924) IMIN,IMAX
4924 FORMAT(' Your input is outside the value range:',
    & I2,' to', I2/' try again')
C GOTO 4925
C8601 GOTO (5505,3329,3339,5502,6780,5508,5503,5504,9138) ISWIT+1
C---------------WINDOW 2: DISPLAY OPTIONS--------------------------
\mathbb C\mathcal{C}C 5508 & 5123 JAGNR 2
C 4927
C \t1: 2: 3:
C JAGNR(2)
C IF
```

```
C 正しければ GOTO 8602
\mathbf{C}C 8602
C and 1,2C 3 IF NOTBEG WINDOW 3
\mathcal{C}5508 WRITE(MONITO,5123) JAGNR
5123 FORMAT(/' DO YOU WANT YOUR PROFILES',32X,'#',I1,'#'/5X,
    & 'DISPLAYED ON YOUR MONITOR: ENTER 0 AT PROMPT'/5X,
    & 'STORED IN FILE OUTPUT.dat: ENTER 1 AT PROMPT'/5X,
    & 'DISPLAYED AND STORED: ENTER 2 AT PROMPT')
     WRITE(MONITO,8630)
IMAX=2
      IMIN=0
4927 READ(EGNR,*,ERR=8603,END=6666) JAGNR
IF((JAGNR.GE.IMIN).AND.(JAGNR.LE.IMAX)) GOTO 8602
8603 WRITE(MONITO,4924) IMIN,IMAX
GOTO 4927
8602 IVARNR=0
    IF(JAGNR.GT.0)
    & OPEN(UNIT=OGNR,FILE='COR.dat',STATUS='NEW',FORM='FORMATTED')
     IF(JAGNR.EQ.1) AGNR=OGNR
     IF(NOTBEG) GOTO 3293
C---------------WINDOW 2.5: SELECT TEST--------------------------
2501 WRITE(MONITO,2502)
2502 FORMAT(/'COR MAX TEST?',72X,
    & 'NOT TEST: ENTER 0 AT PROMPT'/5x,
    & 'COR MAX TEST: ENTER 1 AT PROMPT')
     WRITE(MONITO,8630)
IMAX=1IMIN=0
2503 READ(EGNR,*,ERR=8603,END=6666) TEST
IF((TEST.GE.IMIN).AND.(TEST.LE.IMAX)) GOTO 3000
2504 WRITE(MONITO,4924) IMIN,IMAX
GOTO 2503
C----------------WINDOW 3: SELECT VARIABLE------------------------
C VARIABLE
C IVAR
C VARIABLE LONGITUDE
C
C ITEXT(IVAR): VARIABLE
C_{\alpha}3000 IVAR=2
8630 FORMAT(1X,60('-')/' Enter / to use previous value(s) ',
```

```
& '(see # . . #); Ctrl Z to exit')WRITE(MONITO,0001) ITEXT(IVAR)
0001 FORMAT(/'SELECTED VARIABLE is ',A4)
     GOTO 5504
C--------------WINDOW 4: SELECT VARIABLE RANGE---------------------
C VARIABLE
C VARIABLE LONGITUDE
C the contract of \mathcal{C}C
C (SVAR)
C 0
C
5504 WRITE(MONITO,5044) ITEXT(IVAR)
5044 FORMAT(1X//' CHOOSE : ',A4,' STEPWIDTH')
     WRITE(MONITO,8630)
      BVAR=-180
      EVAR=180
4931 READ(EGNR,*,ERR=8606,END=6666) SVAR
C SVAR=0.2d0
     WRITE(MONITO,0002) BVAR,EVAR,SVAR
0002 FORMAT('RANGE : ',F6.1,'-',F6.1,' STEPWIDTH=',F6.1)
    IF(SVAR.GT.0) GOTO 8607
8606 WRITE(MONITO,4930)
4930 FORMAT(' Your input is the wrong value.
    & Please input it positive number. try again')
4830 FORMAT(' Your input is outside the value range:',
    & F8.1,' to',F8.1/' try again')
GOTO 4931
8607 LANZ=INT((EVAR-BVAR)/SVAR)+1
    IF(NOTBEG) GOTO 3293
     IVARNR=IVARNR+1
     IF(IVARNR.EQ.IVAR) GOTO 7339
C--------------WINDOW 5: LATITUDE-----------------------------------
C LATUTUDE
C
C (LATSTEP)
C 0
C
3329 WRITE(MONITO,5000)
5000 FORMAT(1X//' CHOOSE YOUR LATITUDE : STEPWIDTH')
     WRITE(MONITO,8630)
XMAX=VARE(1)
XMIN=VARB(1)
```

```
4933 READ(EGNR,*,ERR=8608,END=6666) LATSTEP
      WRITE(MONITO,0003) LATSTEP
0003 FORMAT('STEPWIDTH=',F6.1)
      IF(LATSTEP.GT.0) GOTO 8609
8608 WRITE(MONITO,4930)
GOTO 4933
8609 IF(NOTBEG) GOTO 3293
7339 IVARNR=IVARNR+1
     IF(IVARNR.EQ.IVAR) GOTO 7500
C---------------WINDOW 6: LONGITUDE---------------------------------
C LONGITUDE VALIABLE
C
C3339 WRITE(MONITO,6001) LONGI
C6001 FORMAT(1X//1X,'GEOD LONGITUDE ? !EAST! [DEGREE,DECIMAL]',
C & 7X, '#', F6.1, '#')
C WRITE(MONITO,8630)
C XMAX=VARE(2)
C XMIN=VARB(2)
C4934 READ(EGNR,*,ERR=8610,END=6666) LONGI
C IF((LONGI.GE.XMIN).AND.(LONGI.LE.XMAX)) GOTO 8611
C8610 WRITE(MONITO,4830) XMIN,XMAX
C GOTO 4934
C8611 IF(NOTBEG) GOTO 3293
7500 IVARNR=IVARNR+1
      IF(IVARNR.EQ.IVAR) GOTO 5551
C---------------WINDOW 7: ALTITUDE---------------------------------
C ALTITUDE
C intervals and the contract of the contract of the contract of the contract of the contract of the contract of the contract of the contract of the contract of the contract of the contract of the contract of the contract o
\mathcal{C}5501 IF(TEST.EQ.1) GOTO 7501
5502 WRITE(MONITO,6002) HEIGHT
6002 FORMAT(1X//1X,'ALTITUDE ? [KM]',33X,'#',F7.1,'#')
WRITE(MONITO,8630)
XMAX=VARE(3)
XMIN=VARB(3)
4936 READ(EGNR,*,ERR=8615,END=6666) HEIGHT
IF((HEIGHT.GE.XMIN).AND.(HEIGHT.LE.XMAX)) GOTO 8616
8615 WRITE(MONITO,4830) XMIN,XMAX
GOTO 4936
8616 IF(NOTBEG) GOTO 3293
5551 IVARNR=IVARNR+1
      IF(IVARNR.EQ.IVAR) GOTO 9138
      IF(TEST.EQ.0) GOTO 6780
C---------------WINDOW 7.5: ALTITUDE TEST----------------------------]
```

```
7501 WRITE(MONITO,7502)
7502 FORMAT(/'!!COR MAX TEST!!')
         IMAX=1000
         IMIN=0
         HEIGHT=IMIN
      WRITE(MONITO,7503) IMIN,IMAX
7503 FORMAT('HEIGHT: MIN=',I2, ' MAX=',I4)
7504 IVARNR=IVARNR+1
     IF(IVARNR.EQ.IVAR) GOTO 9138
C----------------WINDOW 8: YEAR------------------------------------
C YEAR
C intervals and the contract of the contract of the contract of the contract of the contract of the contract of the contract of the contract of the contract of the contract of the contract of the contract of the contract o
C
6780 WRITE(MONITO,6004) YEAR
6004 FORMAT(1X//' YEAR(EPOCH) ?',9X,'*decimal*',9X,'#',F6.1,'#')
WRITE(MONITO,8630)
XMAX=VARE(4)
XMIN=VARB(4)
4938 READ(EGNR,*,ERR=8617,END=6666) YEAR
IF((YEAR.GE.XMIN).AND.(YEAR.LE.XMAX)) GOTO 8618
8617 WRITE(MONITO,4830) XMIN,XMAX
GOTO 4938
8618 IF(NOTBEG) GOTO 3293
C----------------WINDOW 9: ABSOLUTE OR NORMALIZED B--------------
\mathbb CC 4738 READ IBBB 0(C IBBB
C
9138 IBBB=0
IF(IBBB.NE.0) THEN
ITB=' B/B0 '
ELSE
ITB='B/Gauss'
ENDIF
8718 IF(NOTBEG) GOTO 3293
C----------------CALCULATE PROFILES-----------------------------------
C\mathbf CC JAGNR
C AGNR OGNR
C 0101:ループが 2 周目以降であれば LATSTEP の分だけ LATI にプラスする
\mathbf CC<sub>5505</sub>:
C ITB B/B0 B/Gauss
```

```
C0101 IF(LATCHECK.GT.0) LATI=-90+LATSTEP*LATIn
0101 LATI=-90+LATSTEP*LATIn
       LATIn=LATIn+1
      IF(TEST.EQ.1) GOTO 3911
5505 IF((JAGNR.EQ.0).OR.(JAGNR.EQ.2)) WRITE(MONITO,3910)
    & ITEXT(IVAR),ITB
3910 FORMAT(
    & 5X,A4,' DIMO ',A7,' B-NORTH B-EAST B-DOWN ',
    & ' DIP DEC L-VALUE C')
3911 XVAR(1)=LATI
XVAR(2)=LONGI
       XVAR(3)=HEIGHT
       XYAR(4)=YEARLFD=0C XVAR(IVAR)=BVAR-SVAR
C2123 LONGC=XVAR(IVAR)
2123 XVAR(IVAR)=BVAR+SVAR*LONGn
       LONGn=LONGn+1
       COUNT=COUNT+1
C IF((XVAR(IVAR)-LONGC).EQ.(0.1001)) XVAR(IVAR)
C \& = XVAR(IVAR) - 0.0001C IF((XVAR(IVAR)-LONGC).LT.(0.0999)) XVAR(IVAR)
C \& = XVAR(IVAR) + 0.0001LFD=LFD+1
       LATI=XVAR(1)
       LONGI=XVAR(2)
       HEIGHT=XVAR(3)
       YEAR=XVAR(4)
IF((IVAR.LT.4).AND.(LFD.GT.1)) GOTO 2910
CALL FELDCOF(YEAR,DIMO)
2910 CALL FELDG(LATI,LONGI,HEIGHT,BNORTH,BEAST,BDOWN,BABS)
CALL SHELLG(LATI,LONGI,HEIGHT,DIMO,XL,ICODE,BAB1)
IF(IABS(ICODE).GT.9) THEN
WRITE(MONITO,7227) ICODE
7227 FORMAT(' ICODE=',I10,' is set to 2')
ICODE=2
ENDIF
IF(IBBB.EQ.0) GOTO 2299
BEQU=DIMO/(XL*XL*XL)
IF(ICODE.EQ.1) THEN
BDEL=1.E-3
CALL FINDB0(0.05,BDEL,VAL,BEQ,RR0)
```

```
IF(VAL) BEQU=BEQ
ENDIF
2299 DIP=ASIN(BDOWN/BABS)/UMR
DEC=ASIN(BEAST/SQRT(BEAST*BEAST+BNORTH*BNORTH))/UMR
XCOR=XVAR(IVAR)
\mathcal{C}C Cut-off Rigidity
       COR=14.5/(XL*XL)
C XCODE
C XCODE=3 COR 100
C IF(ICODE.EQ.3) COR=100
C XCODE=2' COR 50
C IF(ICODE.EQ.2) COR=50
C
C and \alpha 1
      IF((TEST.EQ.0).OR.(COR.LT.CORT)) GOTO 8888
      CORT=COR
      HEIGHT_T=HEIGHT
C WRITE(MONITO,8787) CORT
C8787 FORMAT('CORT=', F8.3)
8888 IF(TEST.EQ.1) GOTO 9999
       IF(JAGNR.EQ.0)THEN
           WRITE(AGNR, 7117) XCOR, DIMO, BABS, BNORTH, BEAST, BDOWN,
    & DIP,DEC,XL,ICODE
       ELSE IF(JAGNR.EQ.1)THEN
C WRITE(OGNR, 7118)LATI, XCOR, COR, ICODE
           WRITE(OGNR,7119)LATI,XCOR,COR
       ELSE IF(JAGNR.EQ.2)THEN
          WRITE(AGNR,7117) XCOR,DIMO,BABS,BNORTH,BEAST,BDOWN,
    & DIP,DEC,XL,ICODE
C WRITE(OGNR, 7118)LATI, XCOR, COR, ICODE
          WRITE(OGNR,7118)LATI,XCOR,COR
7117 FORMAT(1X,F8.2,F8.4,4(1X,F7.5),2F7.1,F8.3,I3)
7118 FORMAT(F7.1,F8.2,F8.3,I3)
C7118 FORMAT(F8.2,F7.1,F8.3,F8.3)
7119 FORMAT(F8.4,F10.4,F8.3)
ENDIF
C and 2IF(XCOR.LT.EVAR) GOTO 2123
       IF((JAGNR.EQ.0).OR.(JAGNR.EQ.2)) WRITE(MONITO,2193)
    & LATI,LONGI,HEIGHT,YEAR
C ### edition date corrected
2193 FORMAT(1X,'------- International Geomagnetic Reference Field',
    & ' --- Edition 2000 -------'/' LATI=',F7.1,' LONGI=',F6.1,
```

```
& ' I DIMO is Dipol I C=1 L and B0 correct'/
    & ' ALT=',F7.1,' YEAR=',F6.1,' I Moment in Gauss',
    & \prime I =2 wrong, =3 approx.'/1X,74('-'))
C ### year limits corrected
IF((YEAR.LT.1945.0).OR.(YEAR.GT.2005.0)) THEN
WRITE(AGNR,5612)
ENDIF
C ### timeperiod corrected
5612 FORMAT(' !! REMINDER: Recommended time period is 1945',
    k, to 2005 !!')
C-----------------LAST WINDOW: CONTINUE ?-----------------------
C LATCHECK 0 CALCULATE PROFILES
C (LATI 90 )
C
C 9992 WRITE(MONITO,9991) LATI,LATCHECK
C 9991 FORMAT('LATI=',F8.4,' LATCHECK=',I4.3)
9999 LONGn=0
     IF(LATI.LT.90.0) GOTO 0101
     WRITE (MONITO,9991) COUNT
9991 FORMAT('COUNT=', I10)
     IF((TEST.EQ.0).OR.(HEIGHT.GE.1000)) GOTO 9995
9993 WRITE (MONITO,9994) LATI,XCOR,LATIn
9994 FORMAT(/'LATI=',F8.4,' XCOR=',F10.4,' LATIn=',I8.3)
     HEIGHT=HEIGHT+10
     LATI=VARB(1)
     LATIn=0
     WRITE(MONITO,9996) HEIGHT
9996 FORMAT('HEIGHT=', F8.3)
     GOTO 0101
9995 IF(TEST.EQ.0) GOTO 8653
9998 WRITE (MONITO,9997) CORT,HEIGHT_T
9997 FORMAT(/'MAX COR=',F8.3, ' HEIGHT_T=',F8.3)
8653 NOTBEG=.TRUE.
    IF(IALL.EQ.1) GOTO 3293
6666 CONTINUE
     STOP
     END
```
# **B** ROOT

 $5.2.2$  COR

```
{
 gStyle->SetPalette(1);
 gStyle->SetOptTitle(1);
 gStyle->SetOptStat(0);
 TCanvas *c1 = new TCanvas ("c1", "COR_contour", 1000, 1000);
// TCanvas *c1 = new TCanvas("c1","COR_contour",500,500);
// STEP=0.1
 TH2F *hm = new TH2F("hm","COR contour", 3600, -180, 179.9, 1800, -90, 89.9);
// STEP=0.2
// TH2F *hm = new TH2F("hm","COR contour", 1803, -180, 180, 3901, -90, 90);
// STEP=0.5
// TH2F *hm = new TH2F("hm","COR contour", 720, -180, 180, 360, -90, 90);
 TH2F *hn = new TH2F("hn","Mercator", 100, -180, 180, 100, -90, 90);
 Double_t lat, lon, cor;
// ファイルオープン、読み込み
 ifstream in;
 in.open("COR.dat");
 while (1) {
   in \gg lat \gg lon \gg cor;
   if (!in.good()) break;
   hm->Fill(lon,lat, cor);
   hn->Fill(lon,lat, 1);
 }
 in.close();
/// Int_t NumberContours = 40;
 Int_t NumberContours = 20;
// Int_t NumberContours = 3;
 gStyle->SetNumberContours(NumberContours);
```

```
hm->Draw("colAHz");
// hm->Draw("colz");
// hm->Draw("z");
// hm->Draw("CONT4Z");
  TFile *f = new TFile("test.root","RECREATE");
  hm->Write();
  f->Close();
 return c1;
}
```
#### $\rm COR$

```
{
 gStyle->SetPalette(1);
  gStyle->SetOptTitle(1);
 gStyle->SetOptStat(0);
 TCanvas *c1 = new TCanvas ("c1", "COR_contour", 1000, 1000);
// TCanvas *c1 = new TCanvas("c1","COR_contour",500,500);
// STEP=0.1
 TH2F *hm = new TH2F("hm","COR contour", 3600, -180, 179.9, 1800, -90, 89.9);
// STEP=0.2
// TH2F *hm = new TH2F("hm","COR contour", 1803, -180, 180, 3901, -90, 90);
// STEP=0.5
// TH2F *hm = new TH2F("hm","COR contour", 720, -180, 180, 360, -90, 90);
 TH2F *hn = new TH2F("hn","Mercator", 100, -180, 180, 100, -90, 90);
 Double_t lat, lon, cor;
  ifstream in;
  in.open("CoR111.dat");
 while (1) {
    in \gg lat \gg lon \gg cor;
   if (!in.good()) break;
   hm->Fill(lon,lat, cor);
   hn->Fill(lon,lat, 1);
 }
  in.close();
//
// Int_t NumberContours = 40;
// Int_t NumberContours = 20;
  Int_t NumberContours = 3;
  gStyle->SetNumberContours(NumberContours);
 Bool_t yesorno;
yesorno="true";
  const Int_t colNum = 2000;
  Int_t palette[colNum];
  for(Int_t i=0; i<colNum; i++)
    {
     Float_t red;
```

```
Float_t green;
     Float_t blue;
     blue = (Float_t)i/collNum;green = (Float_t)i/colNum;
      red = (Float_t)i/colNum;
      if(! gROOT->GetColor(230+i))
{
 TColor* color = new TColor(230+i, red, green, blue, "");
}
      else
{
 TColor* color = gROOT->GetColor(230+i);
 color->SetRGB(red, green, blue);
}
      if(yesorno)
{
 palette[i] = 230 + colNum - i;}
     else
{
 palette[i] = 230 + i;}
   }
 gStyle->SetPalette(colNum, palette);
 hm->Draw("colAHz");
// hm->Draw("colz");
// hm->Draw("mercator");
// hm->Divide(hn);
// hm->Draw("z");
// hm->Draw("CONT4Z");
  TFile *f = new TFile("test.root","RECREATE");
  hm->Write();
  f->Close();
 return c1;
}
```
- [1] McIlwain, C.E. Coordinates for mapping the distribution of trapped particles. J. Geophys. Res. 66, 3681-3691, 1961.
- [2] D.F.Smart, M.A.Shea 2005, SCIENCE DIRECT, 36, 2
- $[3]$  2006  $\text{COR}$
- $[4]$
- [5] G. KLUGE, EUROPEAN SPACE OPERATIONS CENTER, INTERNAL NOTE
- [6] G. KLUGE, COMPUTER PHYSICS COMMUNICATIONS 3, 31-35, 1972
- [7] G. KLUGE, EUROPEAN SPACE OPERATIONS CENTRE, INTERNAL NOTE 61,1970.

5.1 COR コントアマップを作成した高度 *. . . . . . . . . . . . . . . . . . . . . . . . .* 23

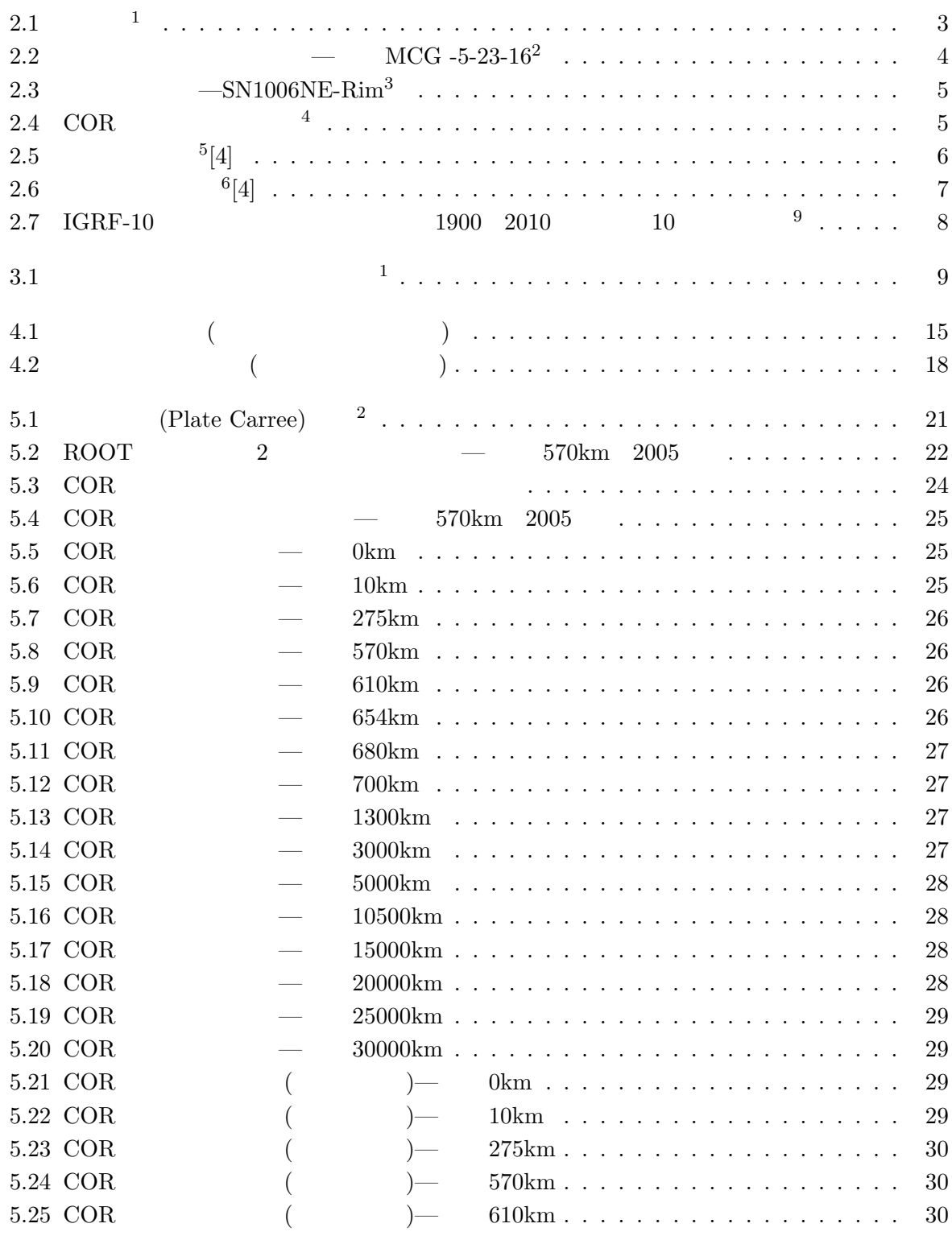

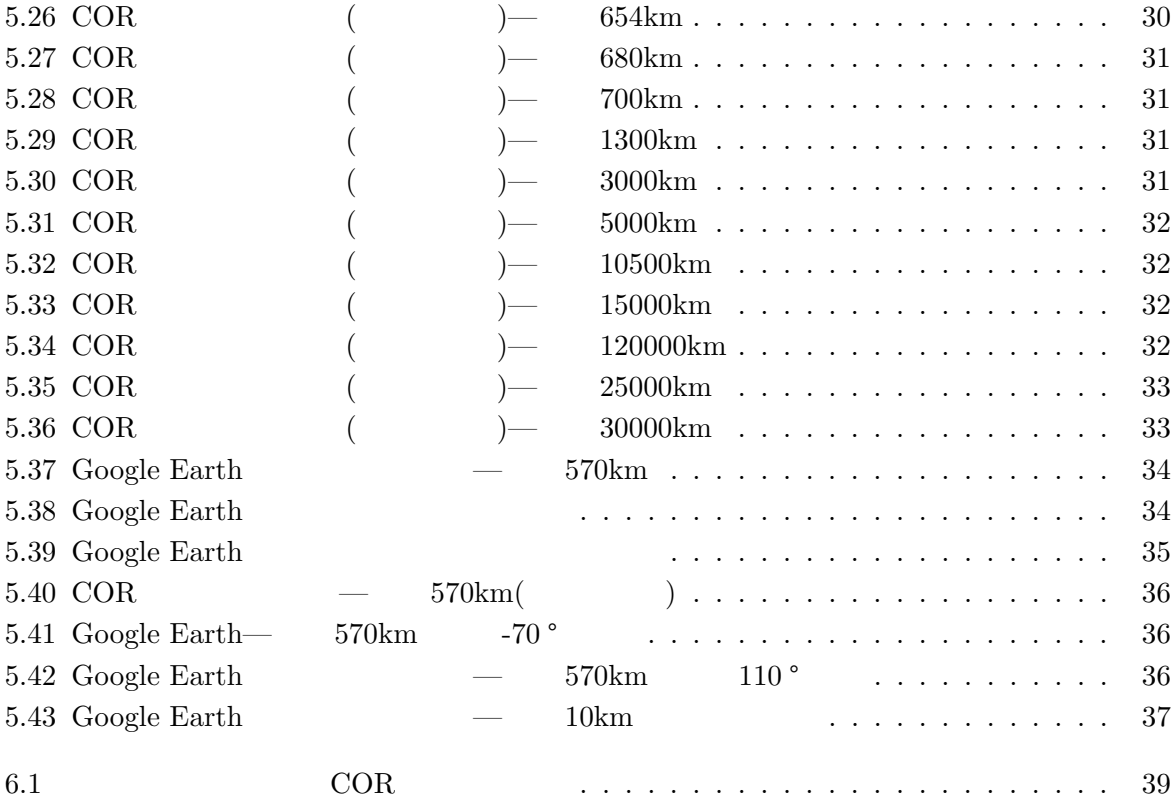